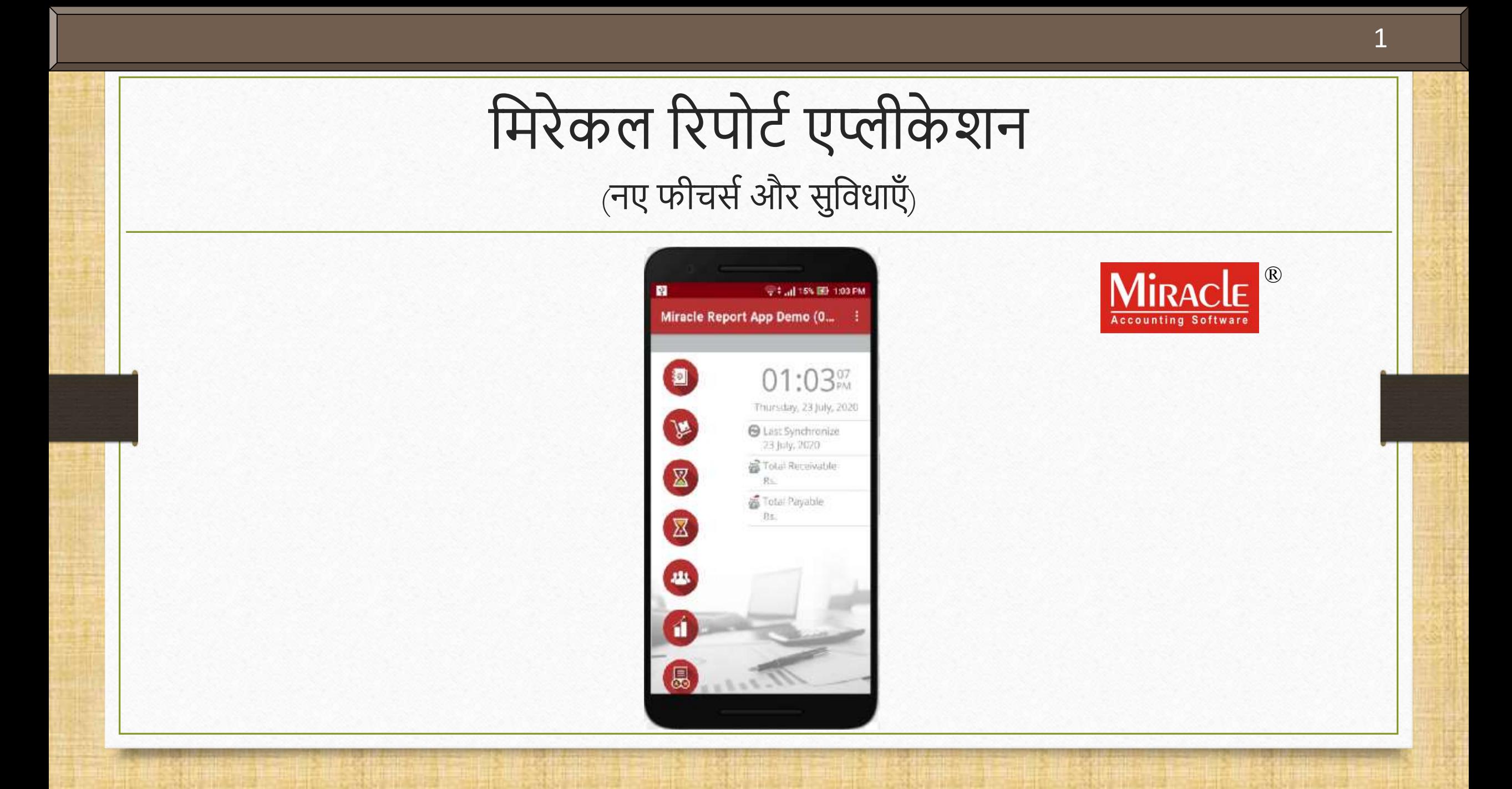

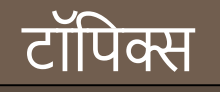

- $\clubsuit$  इस डोक्युमेंट में निम्नलिखित टॉपिक्स लिए गए है:
	- $\triangleright$  QR कोड द्वारा कंपनी एड करना।
	- ▶ रिपोर्ट एप. में डेटा कैसे सिंक करे।
	- कं पनी इन्फोिेशन।
	- $\triangleright$  एप्लीकेशन लॉक।
	- ▶ अकाउंट लेजर और आउटस्टैंडिंग रिपोर्ट्स में कॉन्टेक्ट डिटेल।
	- ▶ अकाउंट लेजर, प्रोडक्ट लेजर और रजिस्टर में डेट रेंज।
	- प्रोडक्ट लेजर: Default Format & Detail Format।
	- ▶ प्रोडक्ट लेजर में क्लोज़िंग स्टॉक।
	- > A/c. रिसीवबल & पैअबल में नए फॉर्मेट्स।
	- ▶ एड़ेस बुक से पार्टी डिटेल शेयर करना।
	- ▶ सेल्स/परचेज़ रजिस्टर।
	- फीडबैक।

# ≻ रेट अस।

मिरेकल रिपोर्ट एप: फीचर्स और सुविधा

- मिरेकल रिपोर्ट ऐप के सफल अनुभव के साथ, अब हम ऐप के अपग्रेडेड वर्ज़न में कुछ और सुविधाएँ पेश कर रहे हैं।
- \* एप्लिकेशन लॉक, कंपनी इन्फोर्मेशन, प्रोडक्ट लेजर में QTY2 के साथ ही कई अन्य सुविधाएँ उपलब्ध होंगी।
- $\leftrightarrow$  चलिए देखते है…
- "Miracle Report" एप्लीके शन डाउनलोड करें:
	- $\triangleright$  Android यूज़र्स के लिए

<https://play.google.com/store/apps/details?id=com.rks.mreport>

 $\blacktriangleright$  iPhone यूज़र्स के लिए

<https://apps.apple.com/in/app/miracle-report/id1195770516>

।मिरेकल रिपोर्ट एप: फीचर्स और सुविधा

4

## **QR कोड द्वारा कं पनी एड करना:**

अब, QR कोड स्केन करके, यूज़र मिरेकल रिपोर्ट एप्लीकेशन में नई कंपनी एड कर सकता है। यह सुविधा **वेब** सिंक्रोनाइज़ेशन में उपलब्ध है।

### Setup > Software Setup

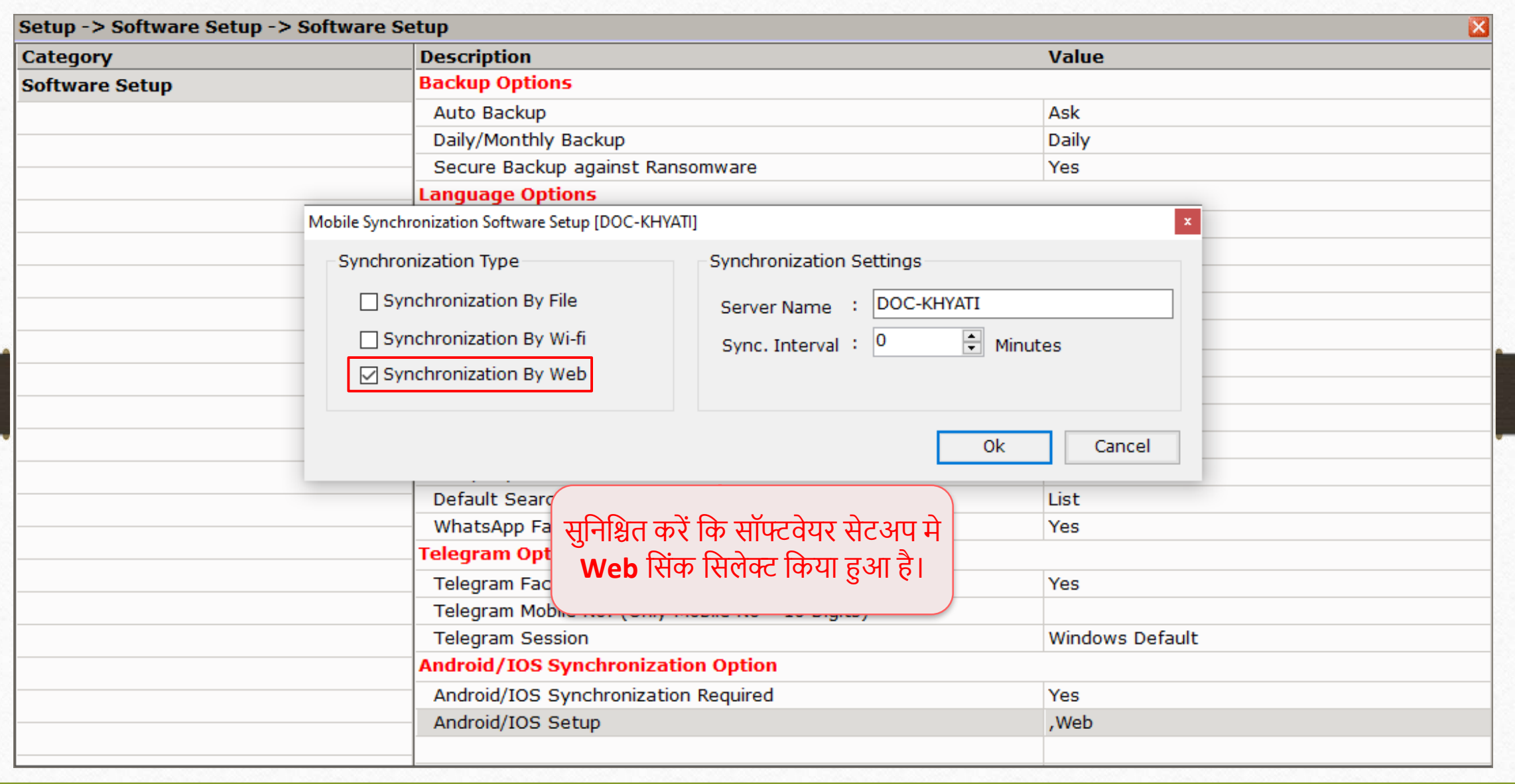

### Setup  $\rightarrow$  Company Setup  $\rightarrow$  Advance Modules 6

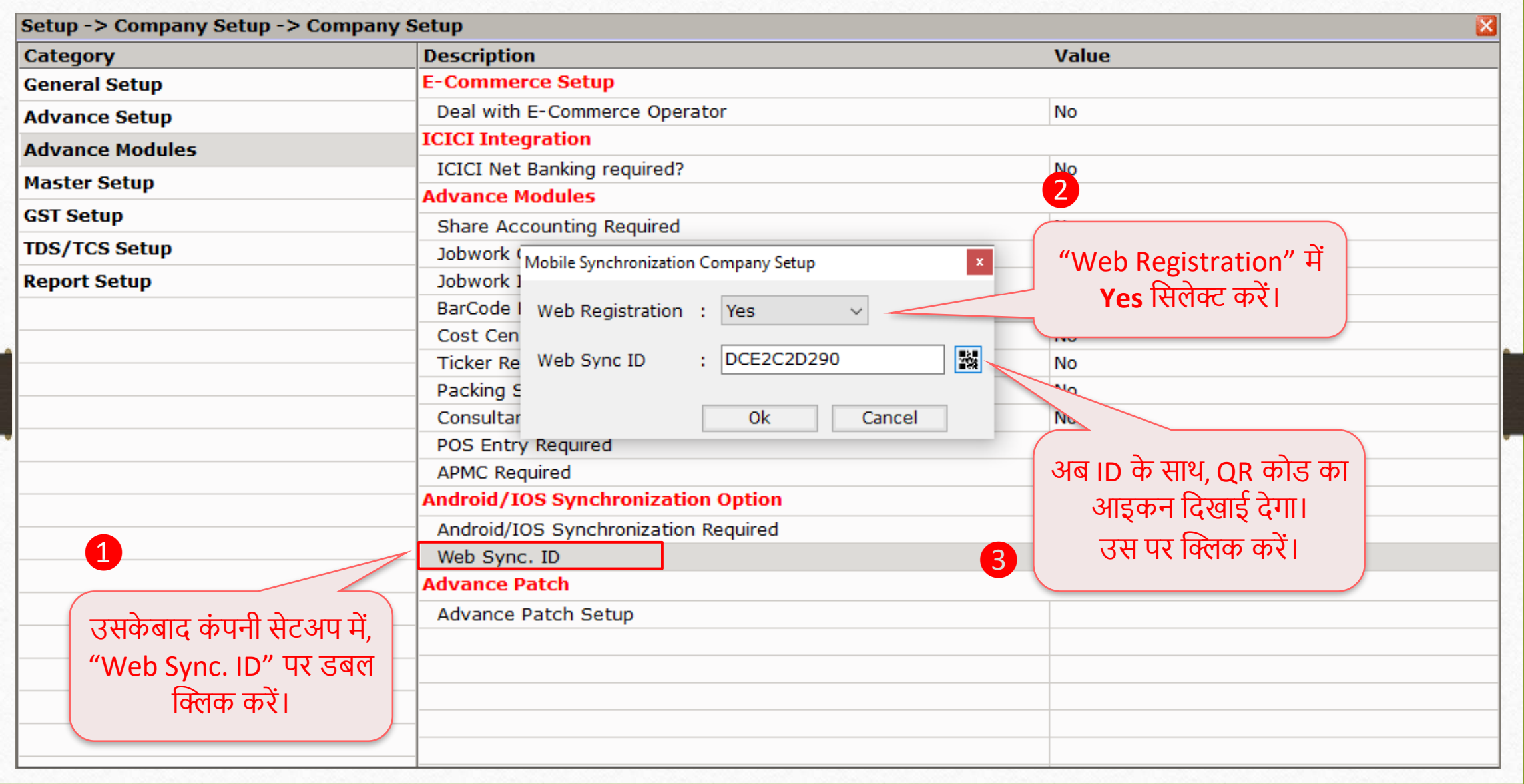

### Setup → Company Setup → Advance Modules 7

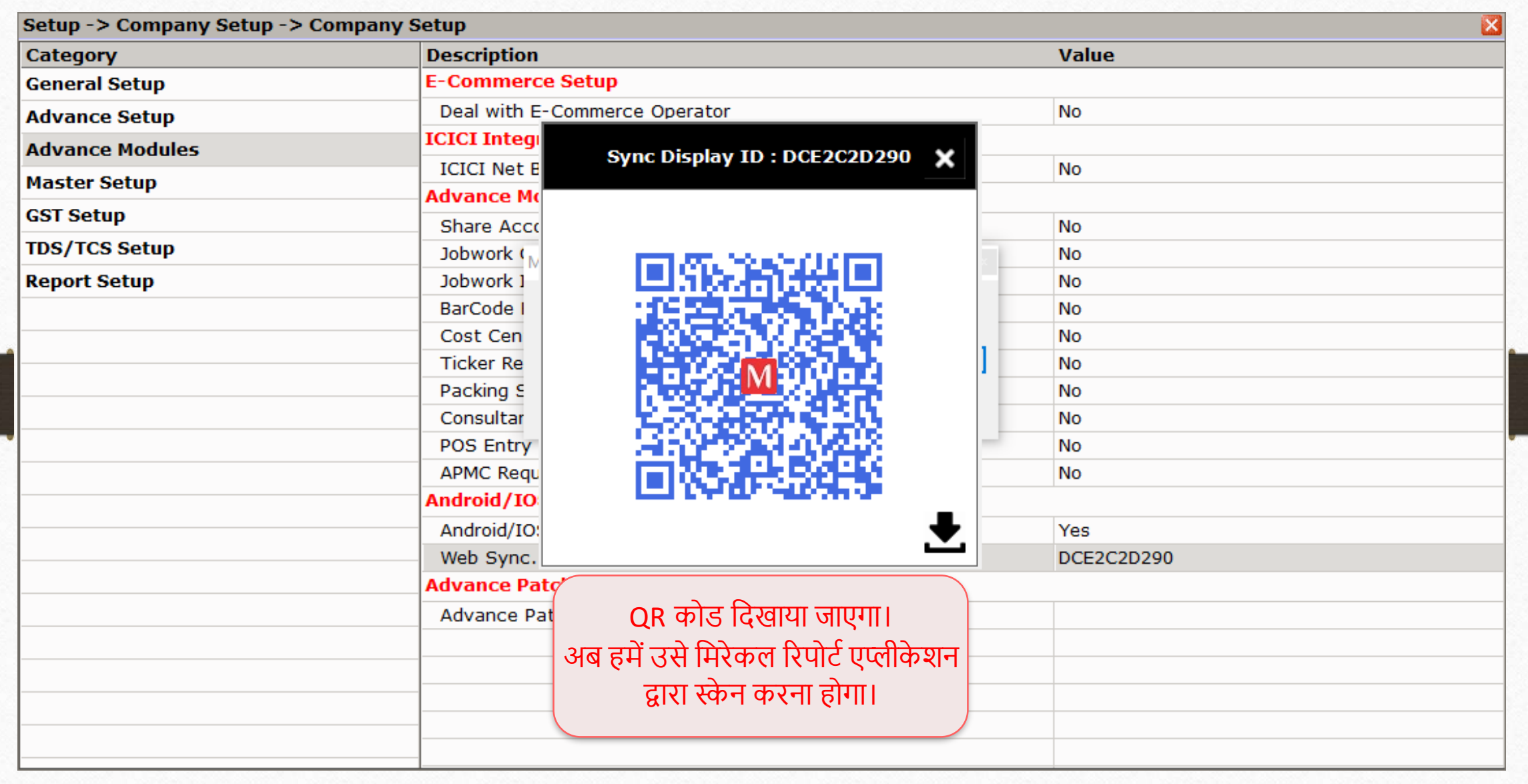

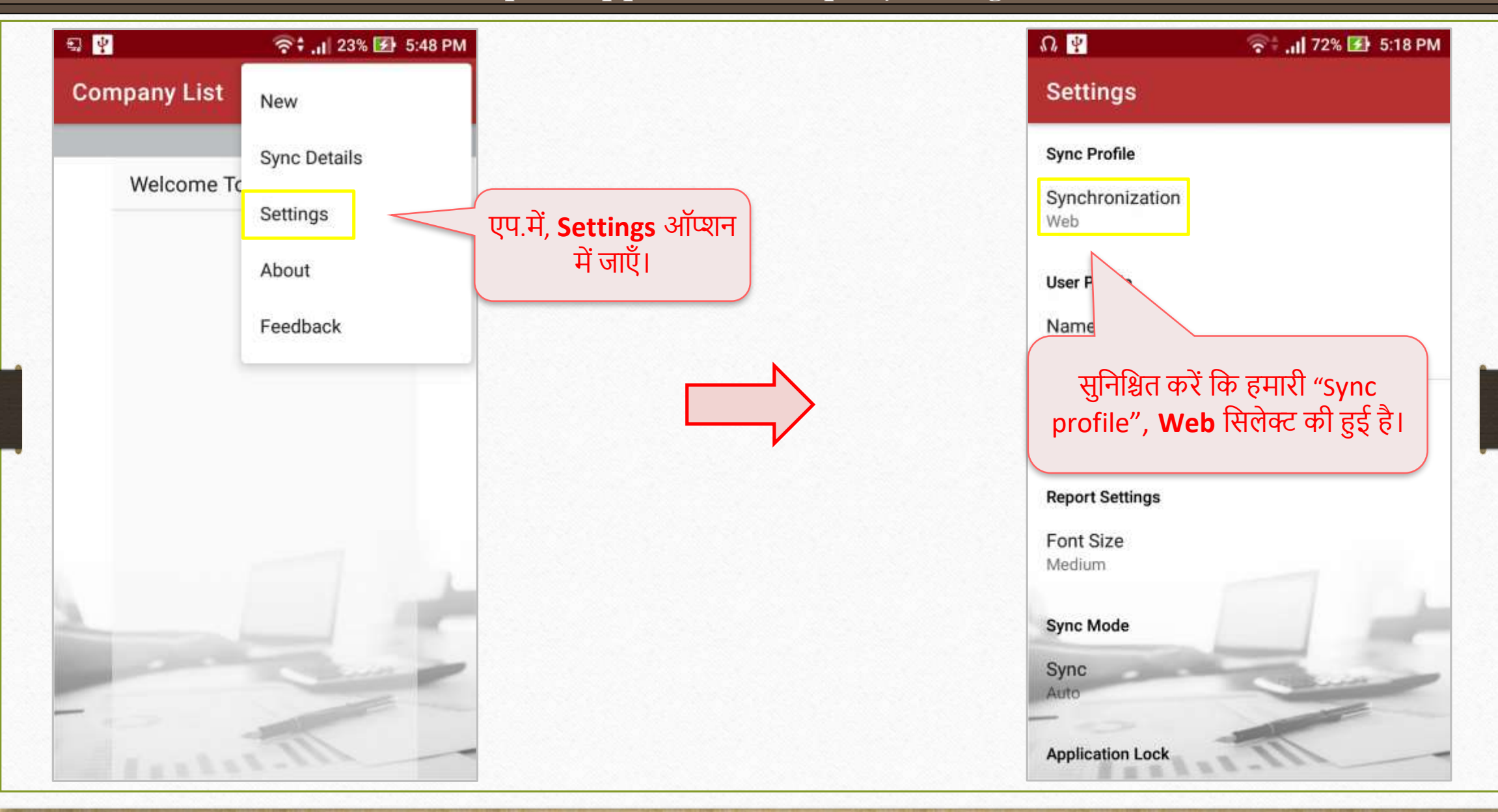

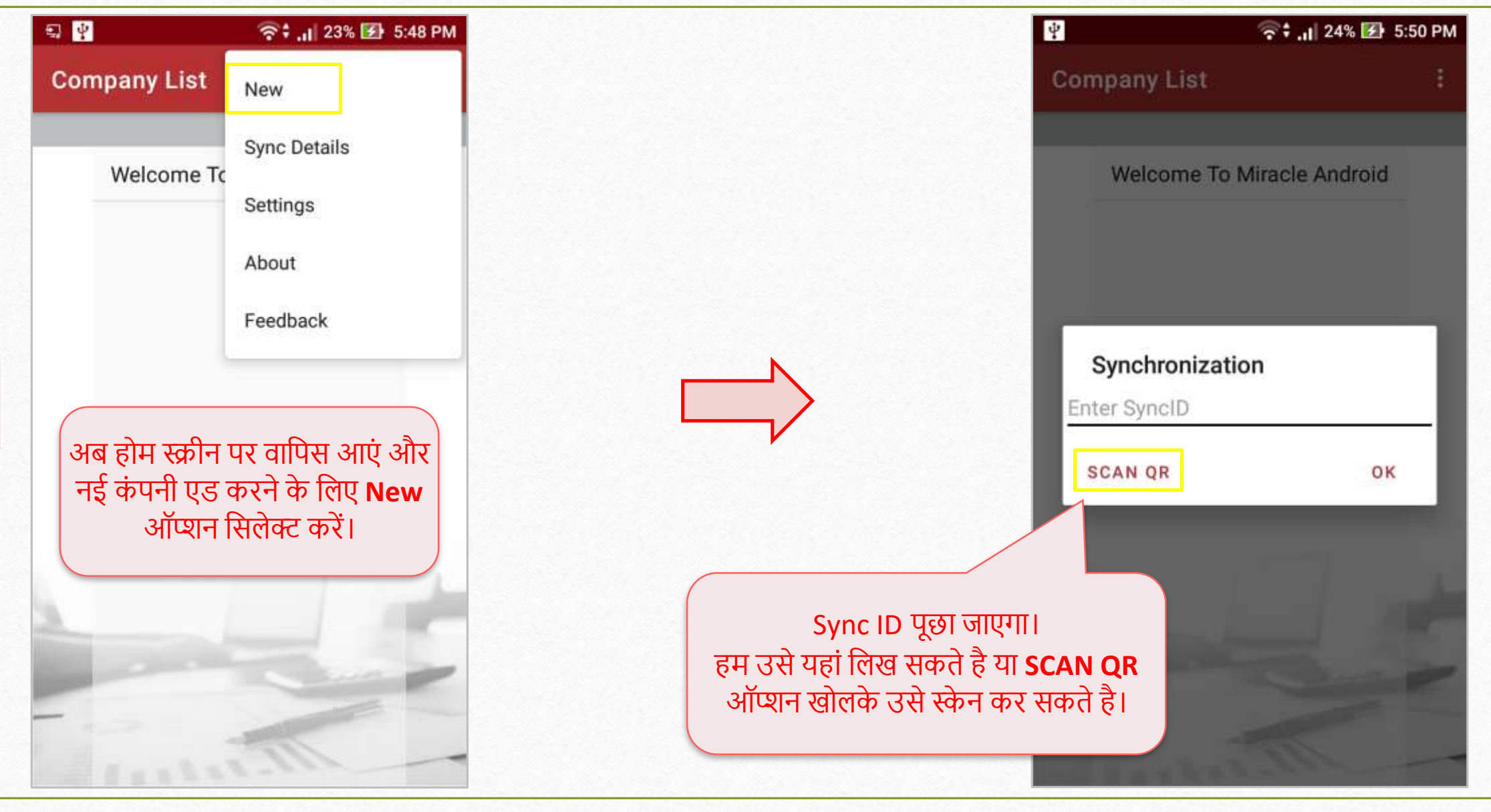

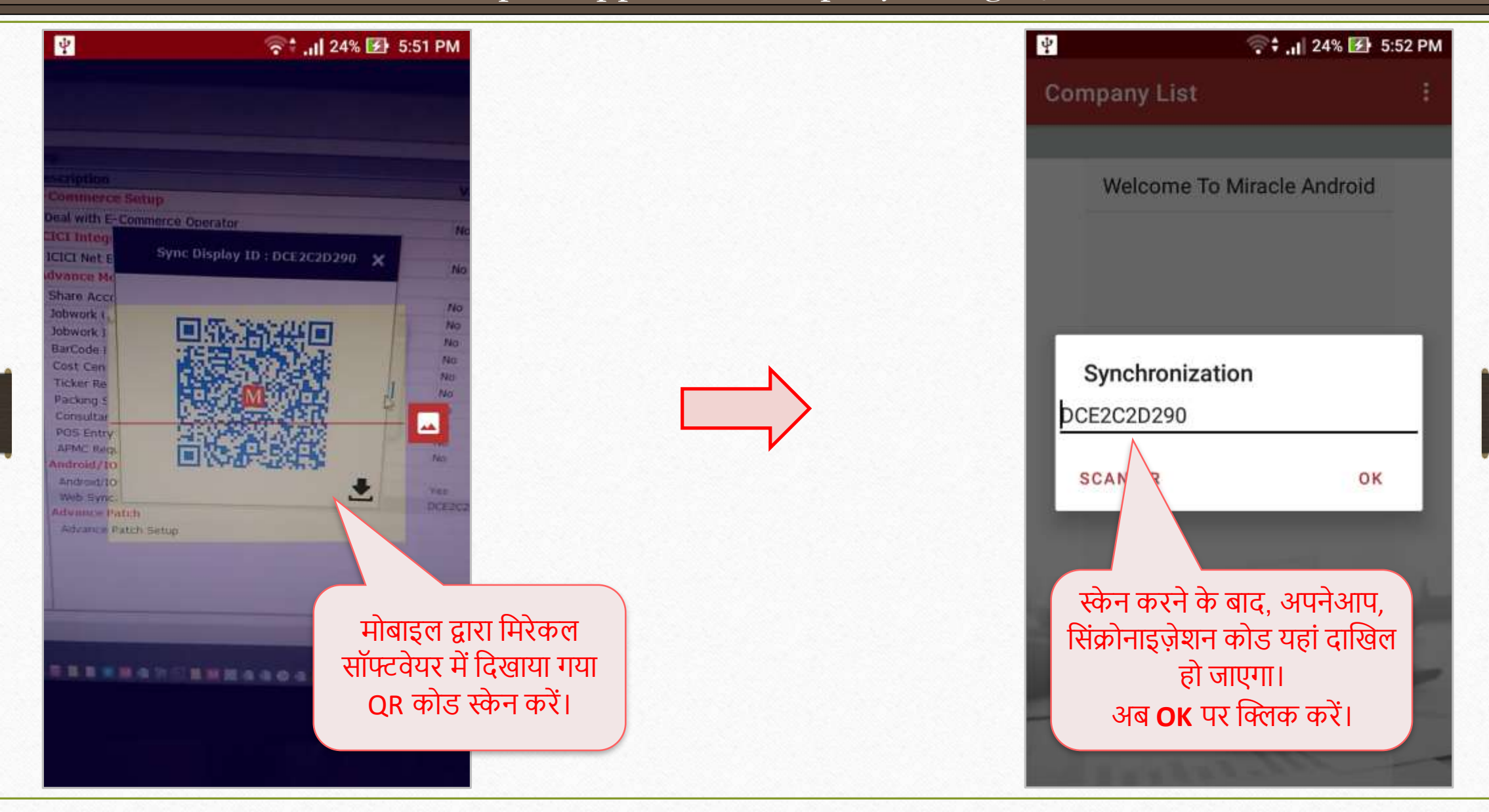

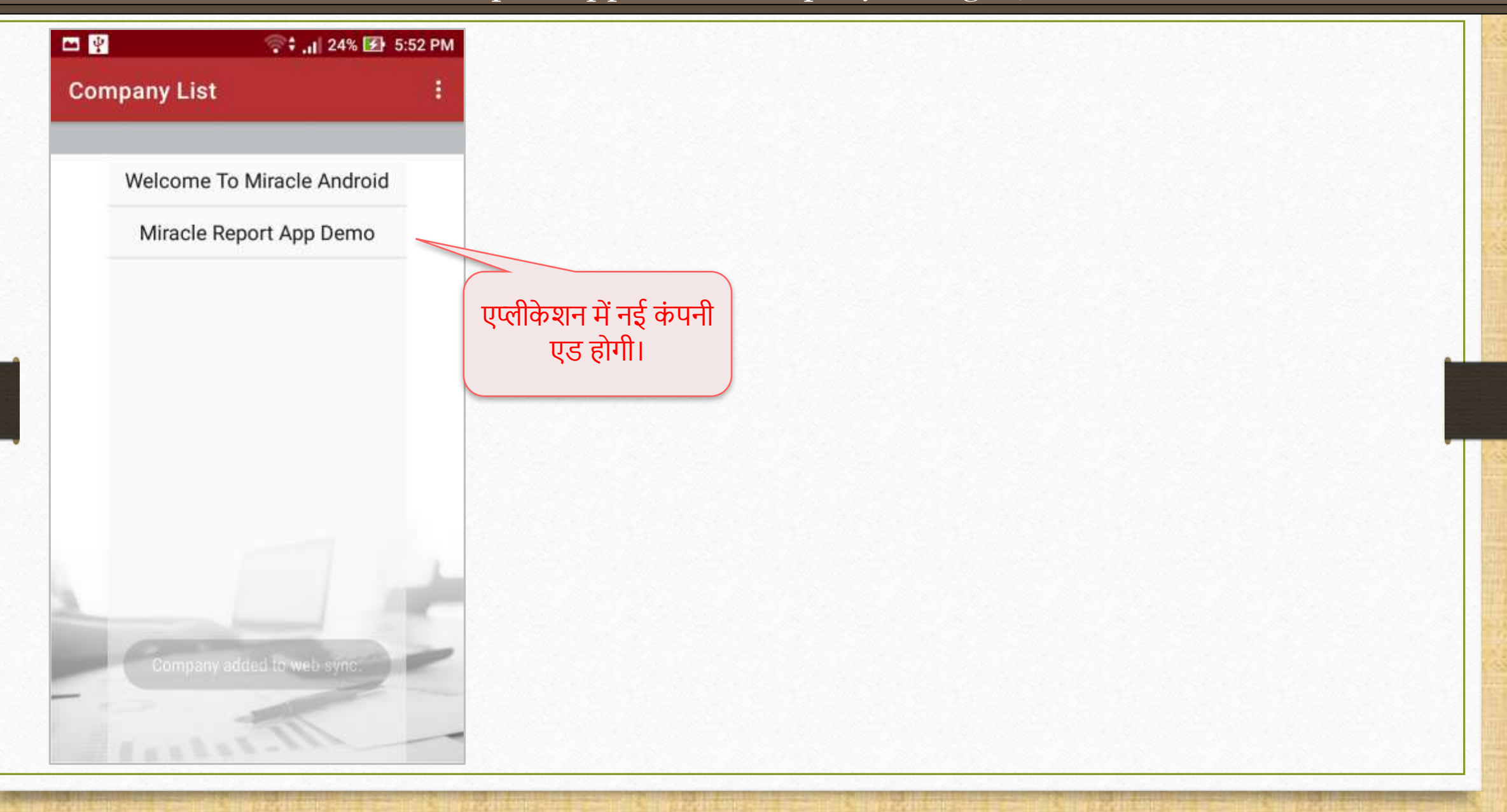

# मिरेकल रिपोर्ट एप: फीचर्स और सुविधा

**Sync Mode:**

मिरेकल डेटा को एप्लीकेशन में सिंक करने के लिए दो मोड्स उपलब्ध है,

- Manual: यूज़र, कंपनी की डिटेल मैन्युअली सिंक कर सकता है।
- Auto: जब यूज़र कंपनी में दाखिल होगा, तब सिंक्रोनाइज़ेशन प्रोसेस अपनेआप शुरू होगी।

Miracle Report app: Sync Mode 13

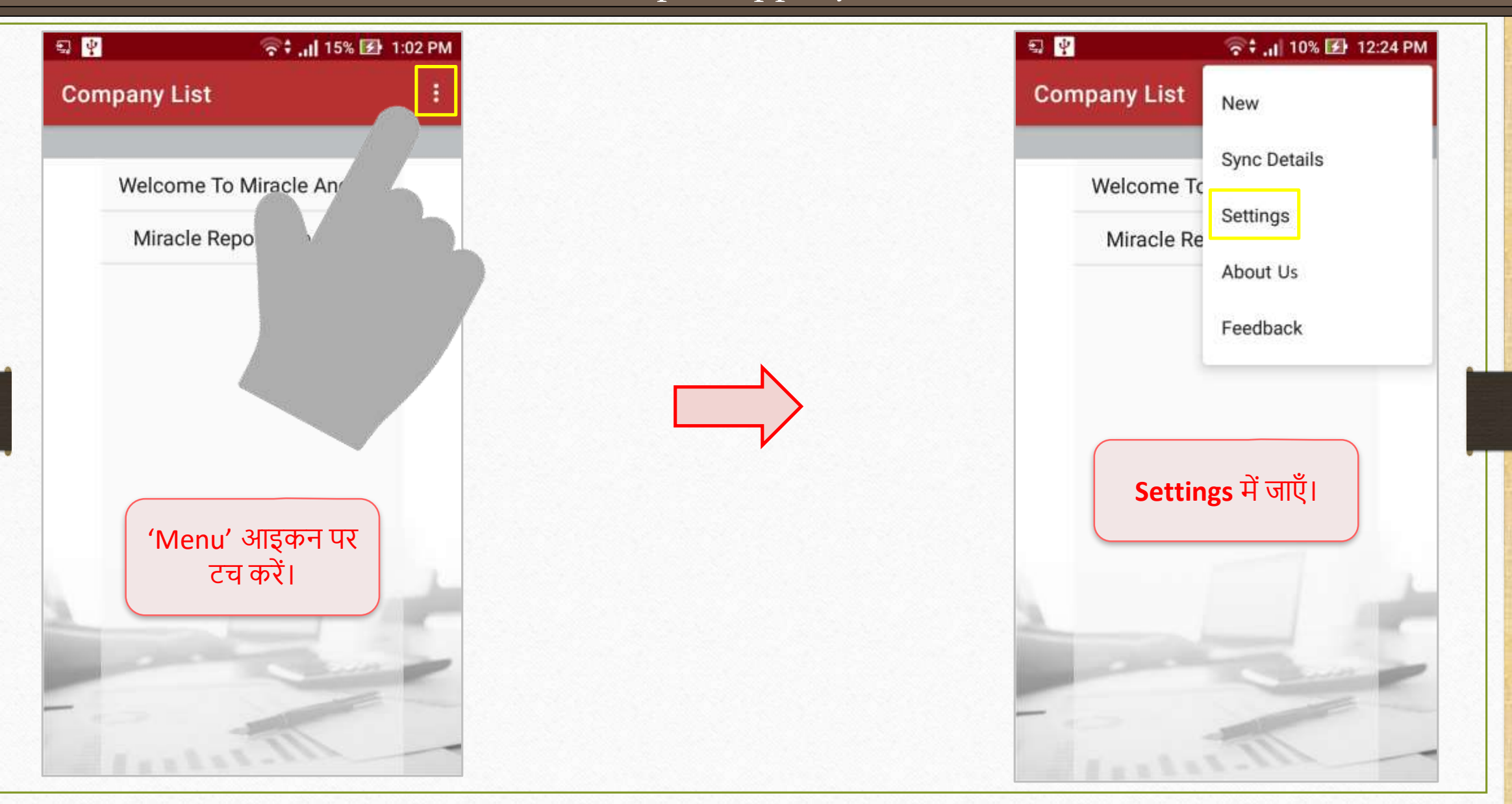

Miracle Report app: Sync Mode

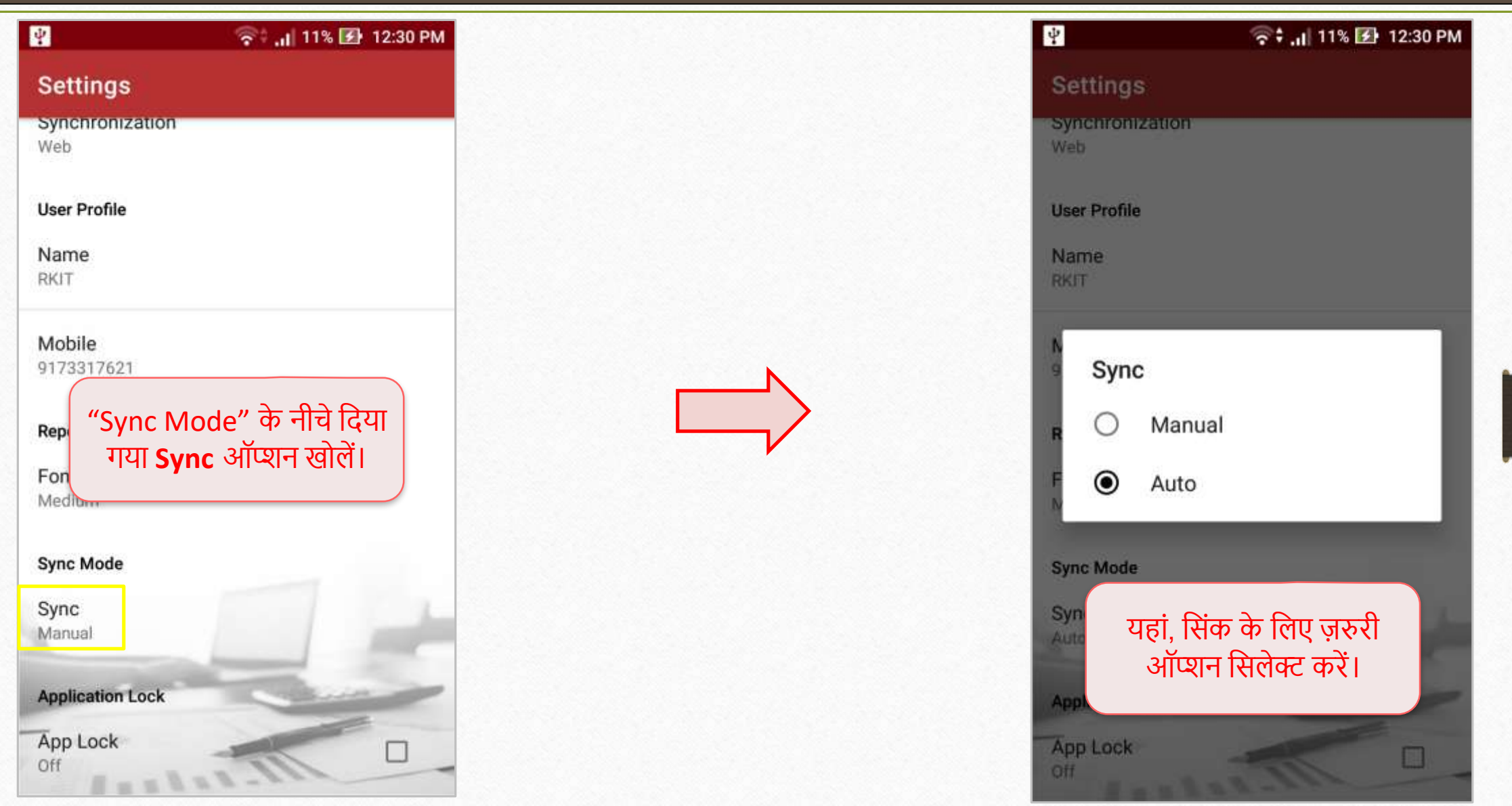

## मिरेकल रिपोर्ट एप: फीचर्स और सुविधा

#### **Company Information:**

यदि यूज़र ने कंपनी की डिटेल्स जैसे की एड्रेस, PAN No., GSTIN No. आदि दाखिल की है तो, वे एप्लीकेशन में भी देख सकते है।

Miracle Report app: Company Information 16

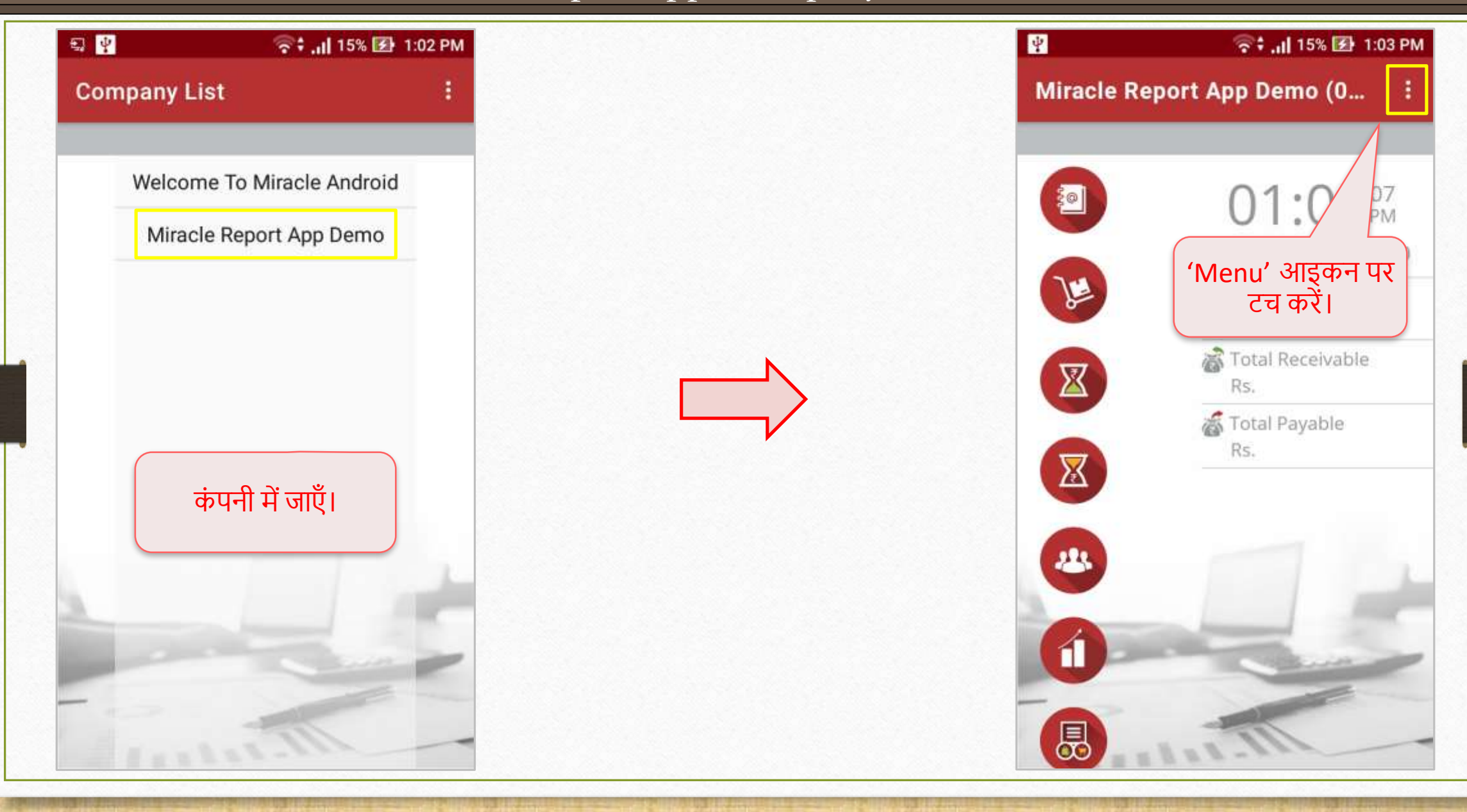

Miracle Report app: Company Information

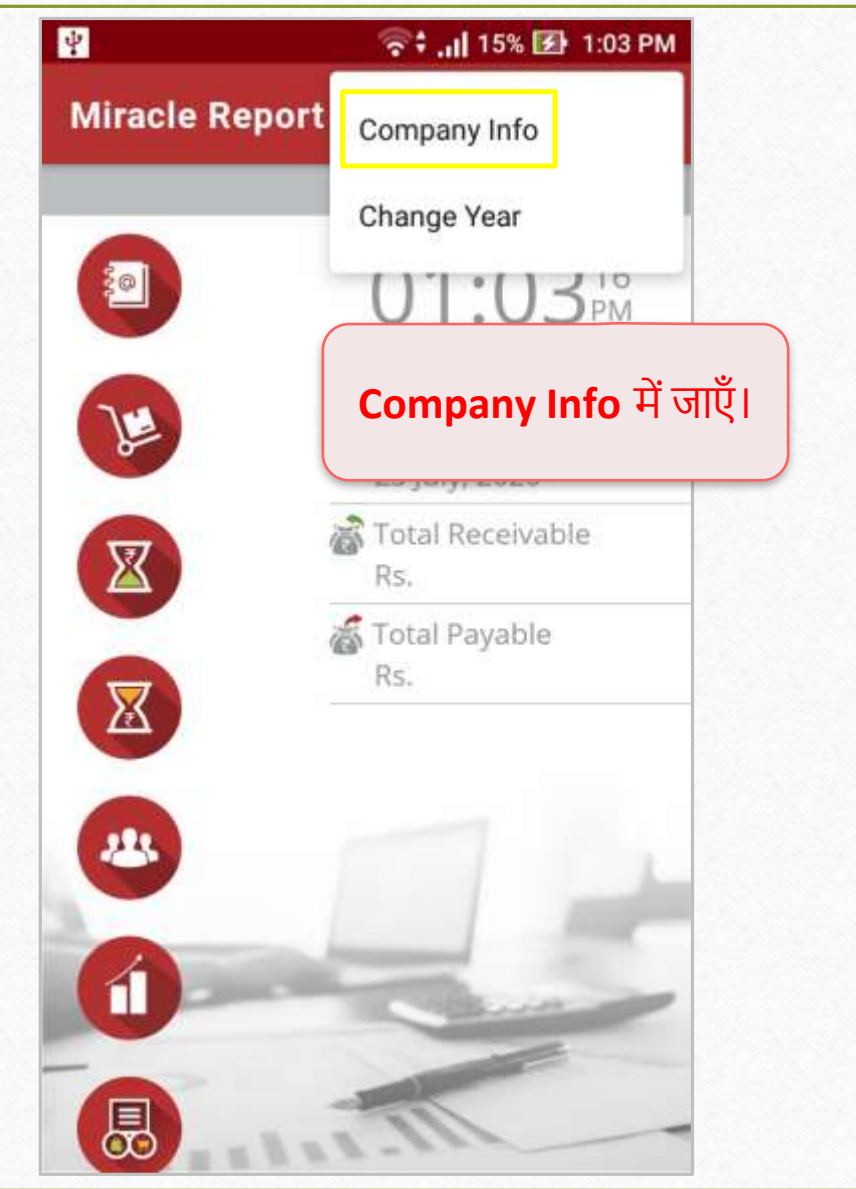

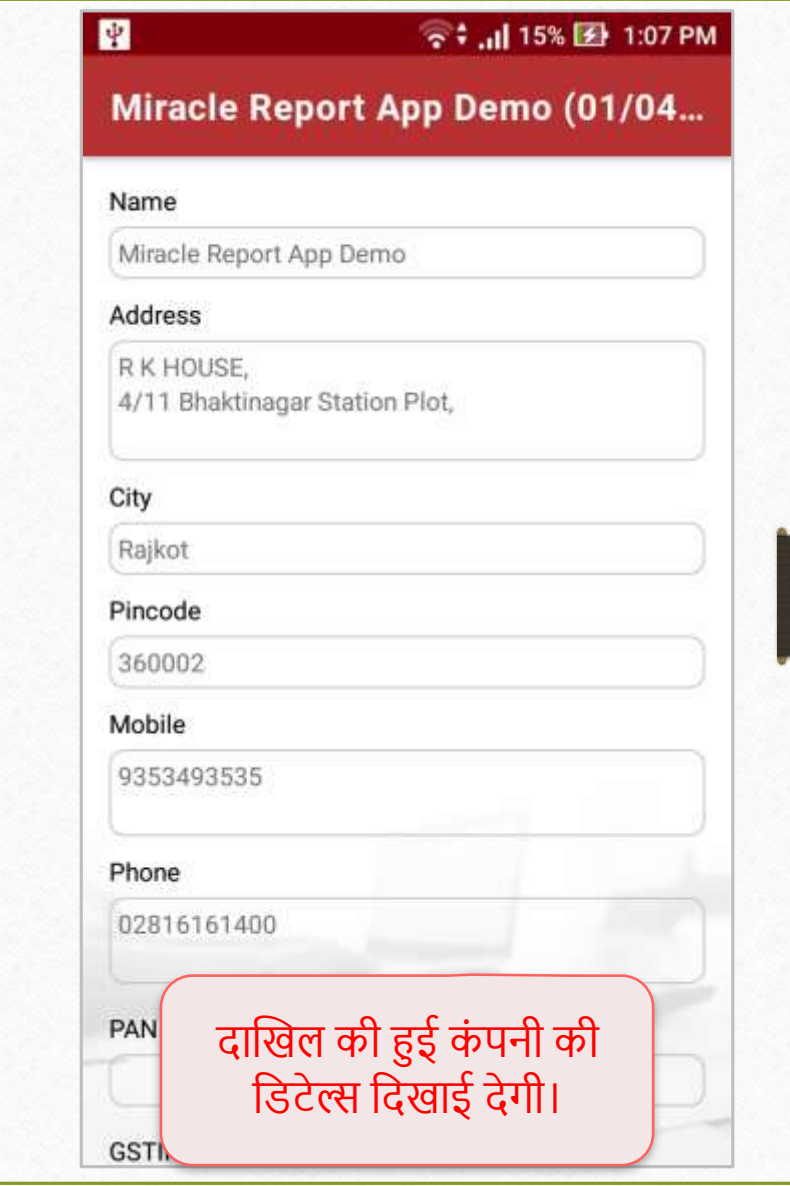

### **Application Lock:**

कस्टमर एप्लीकेशन लोक सेंट करके अपनी मिरेकल रिपोर्ट एप्लीकेशन और सुरक्षित कर सकता है। एप्लिकेशन लॉक वही होगा जो यूज़र ने अपने फोन लॉक के लिए सेंट किया है।

Miracle Report app: Application Lock 19

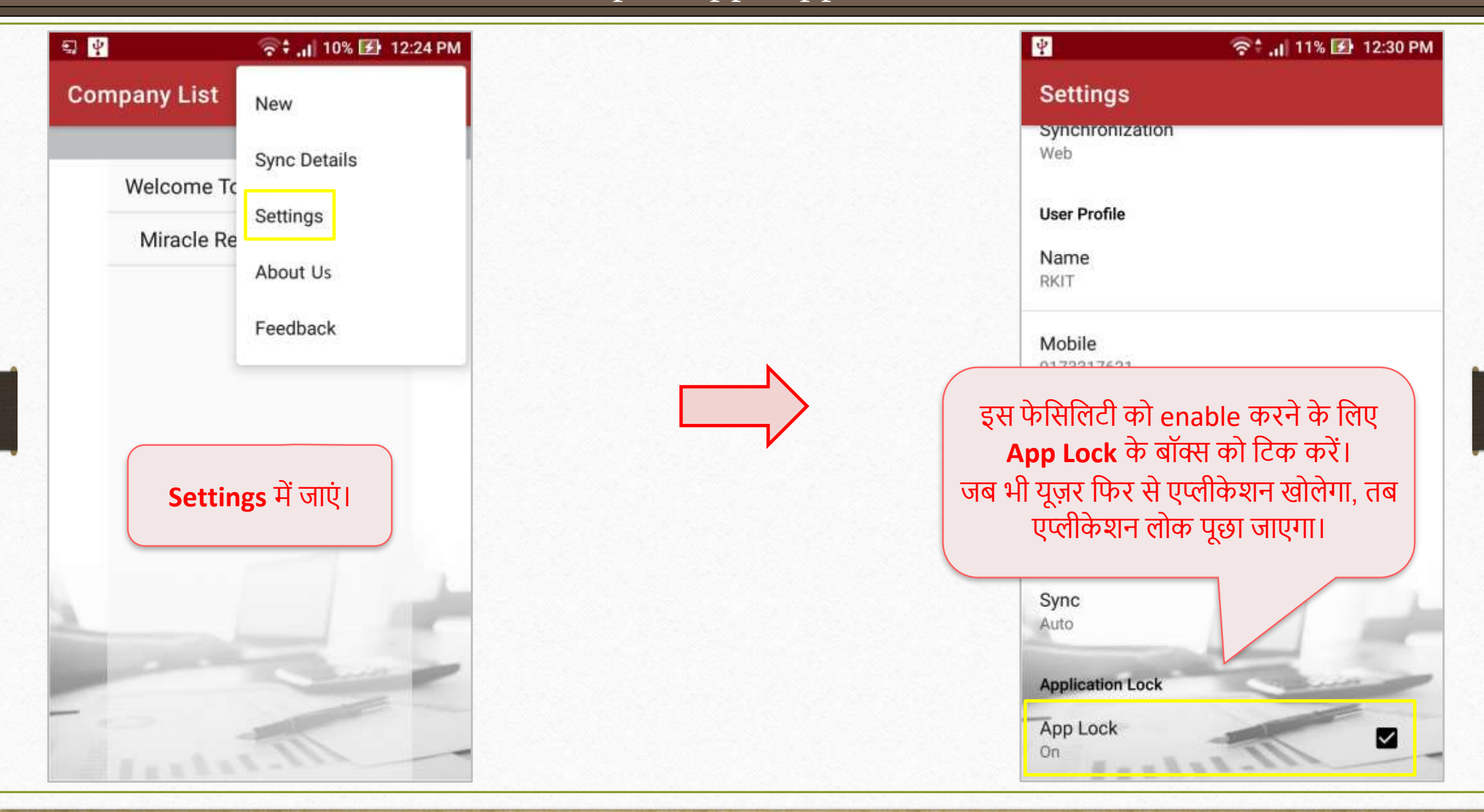

# **अकाउंट लेजर और आउटस्टैंडडंग ररपोटट्स मेंकान्टैक्ट डडटेल:** अब यूज़र, अकाउंट लेजर या आउटस्टैंडिंग में कोई भी पार्टी की कान्टैक्ट डिटेल देख सकता है।

#### Miracle Report app: Contact Detail 21

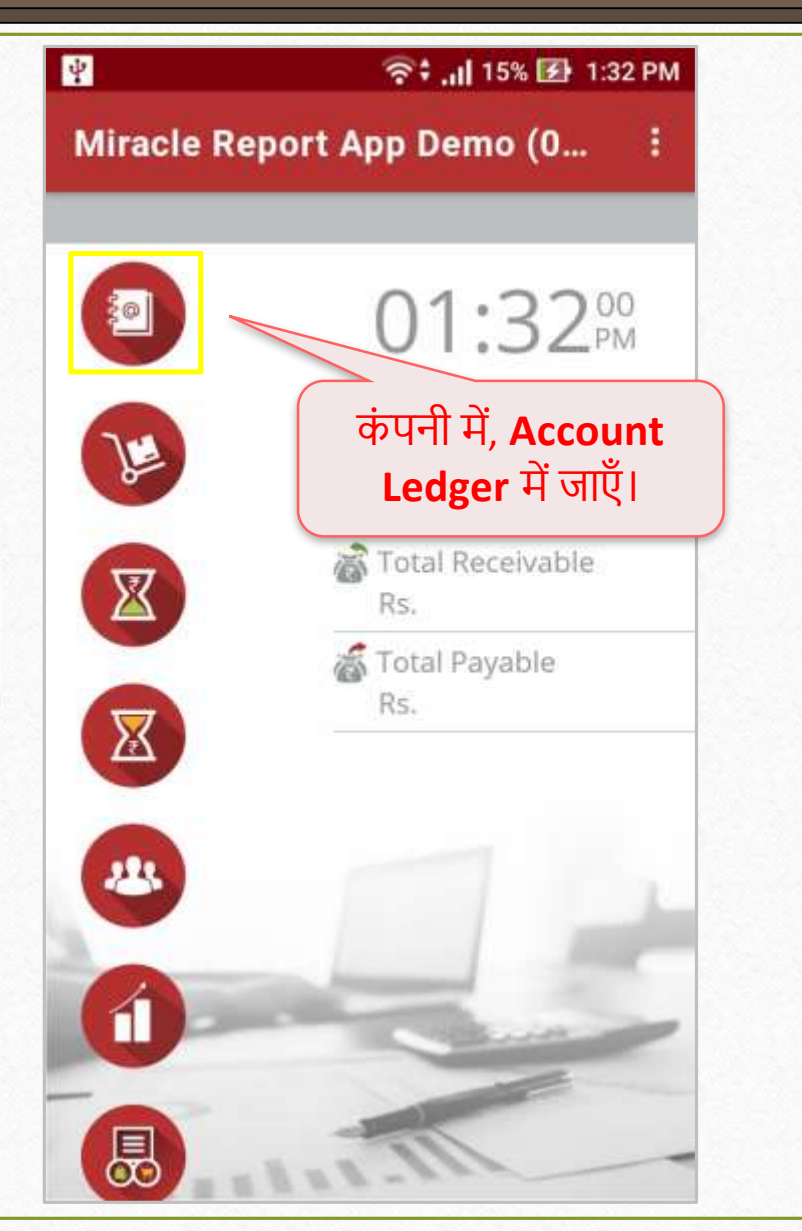

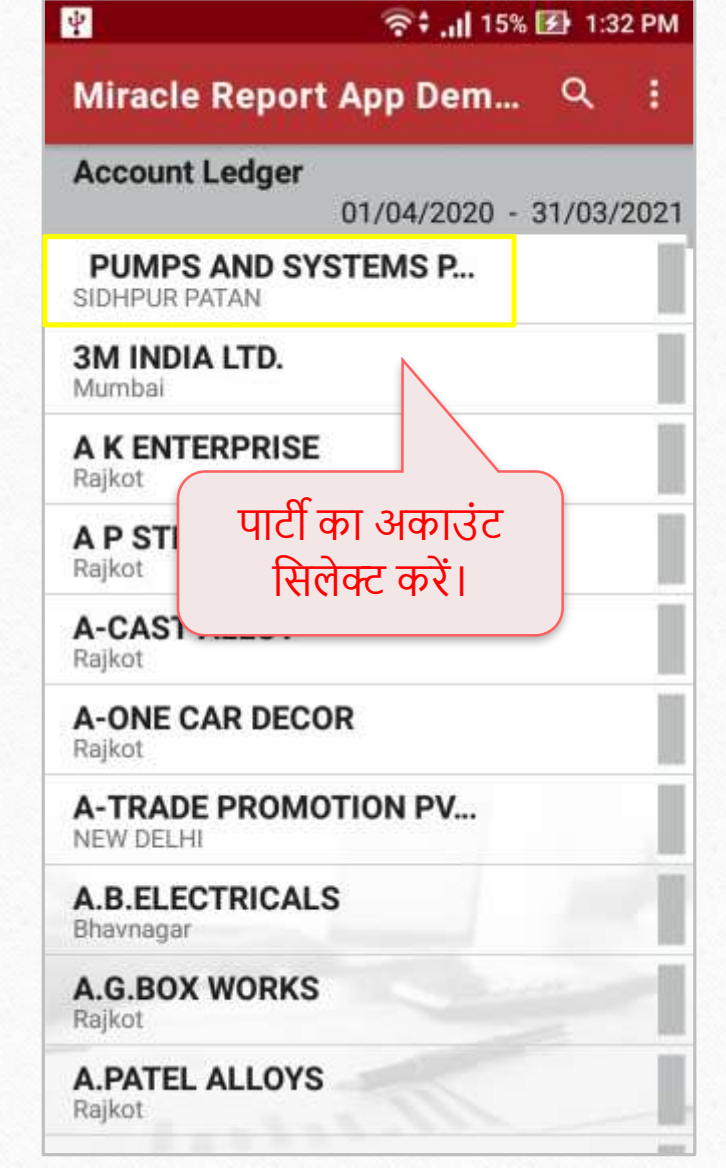

Miracle Report app: Contact Detail

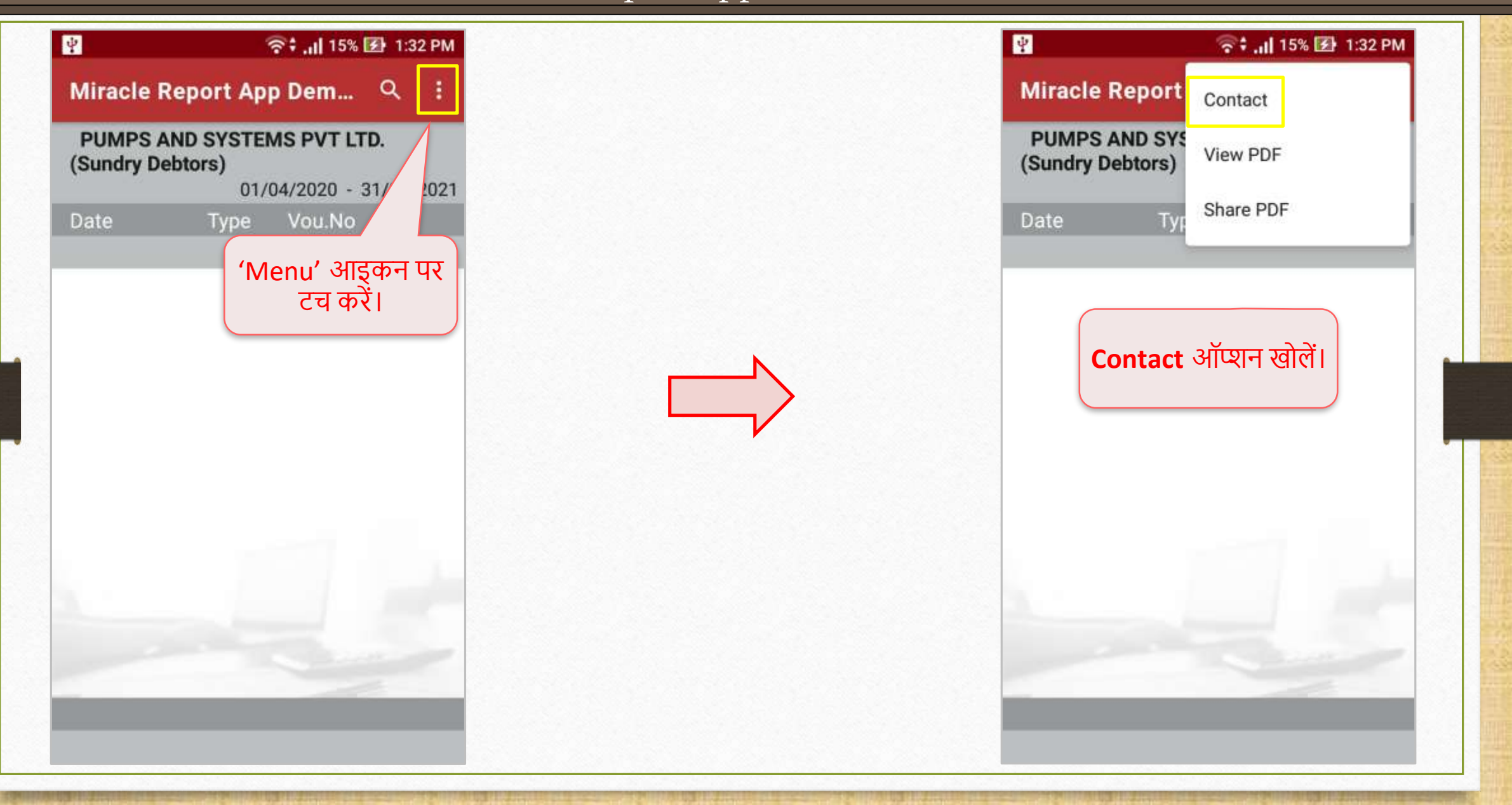

Miracle Report app: Contact Detail

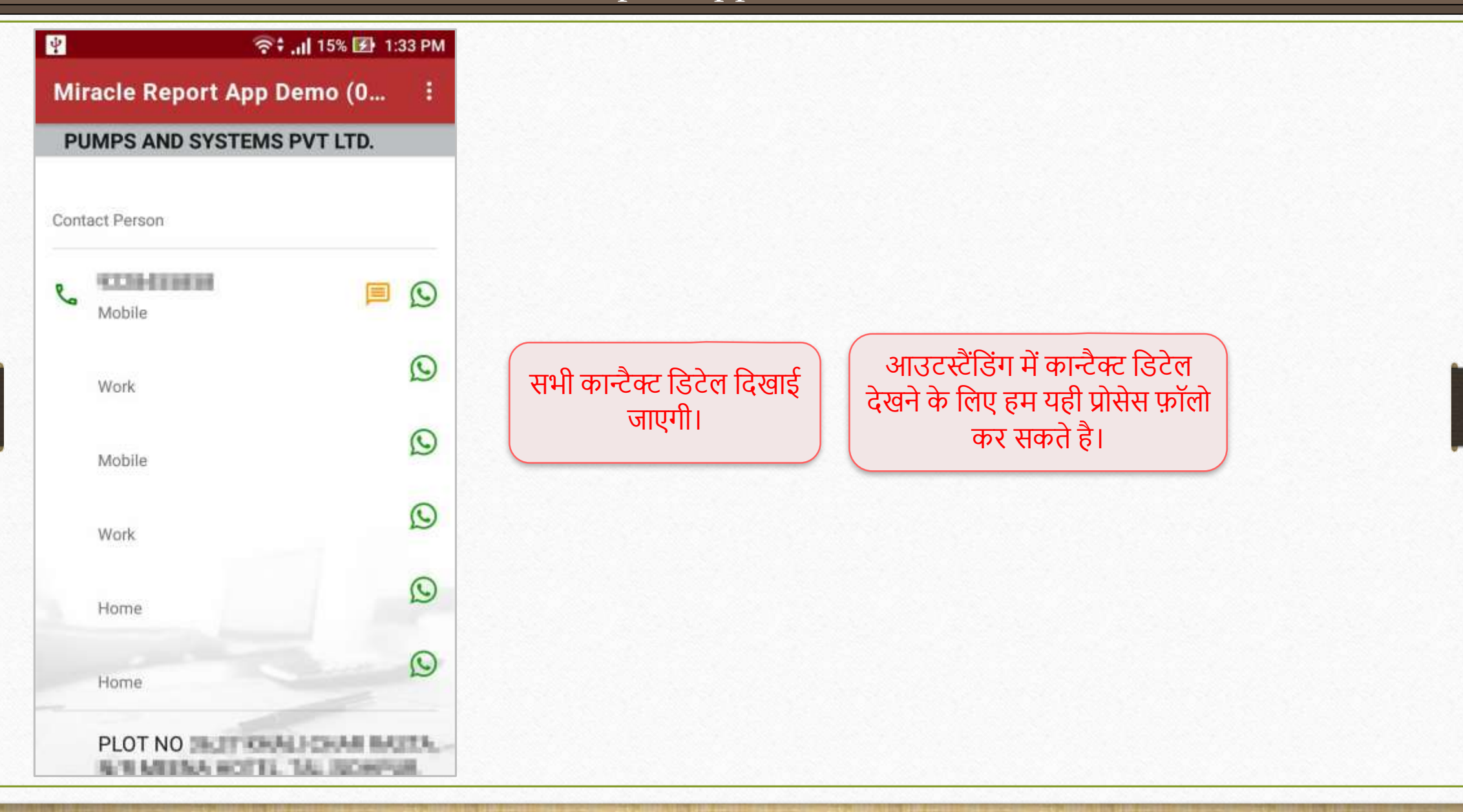

मिरेकल रिपोर्ट एप: फीचर्स और सुविधा

# **अकाउंट लेजर, प्रोडक्ट लेजर और रडजस्टर मेंFrom:To डेट रेंज:** अब यूज़र तारीख़ अनुसार डेटा फ़िल्टर कर सकता है। चलिए अकाउंट लेजर द्वारा देखें।

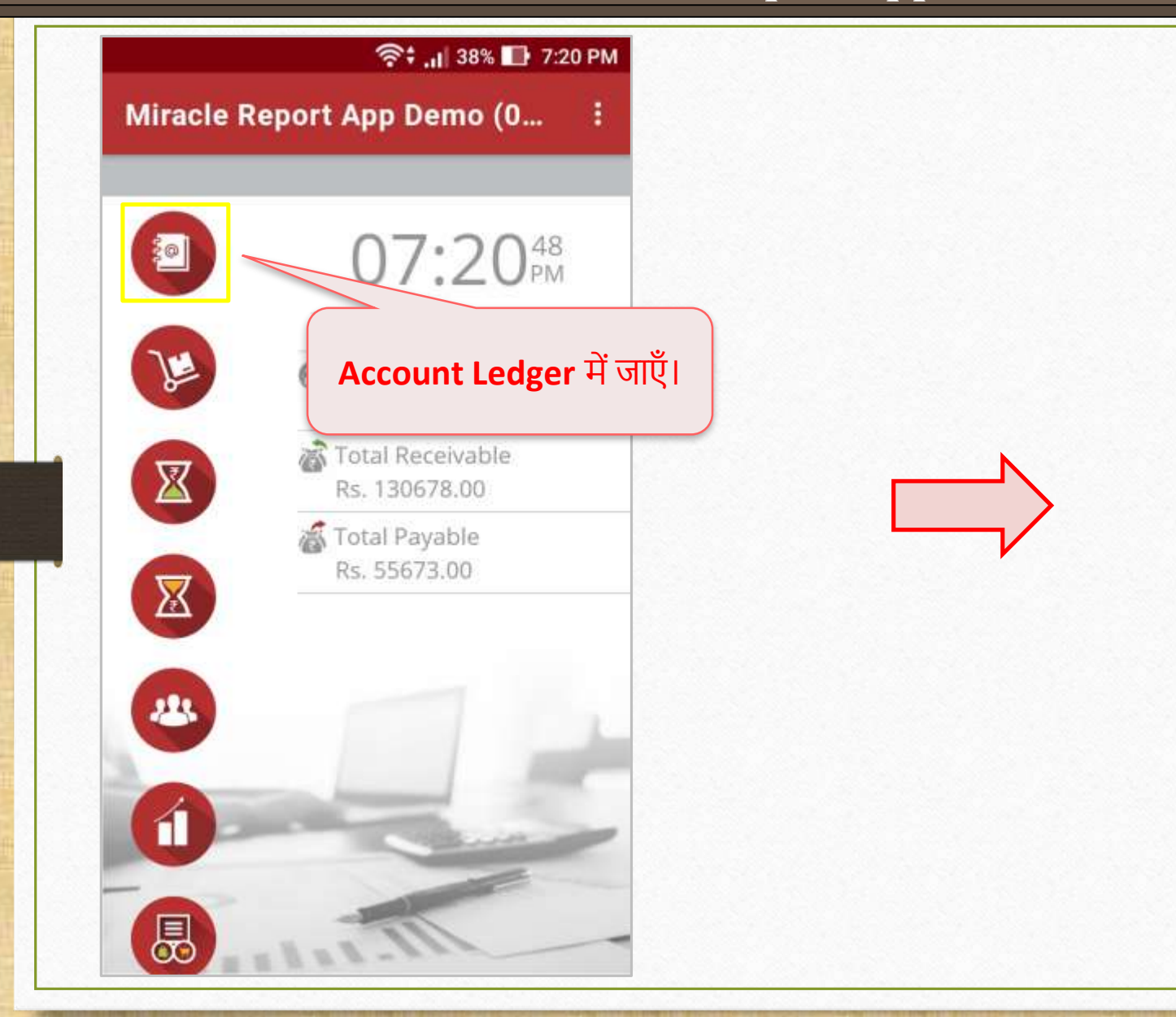

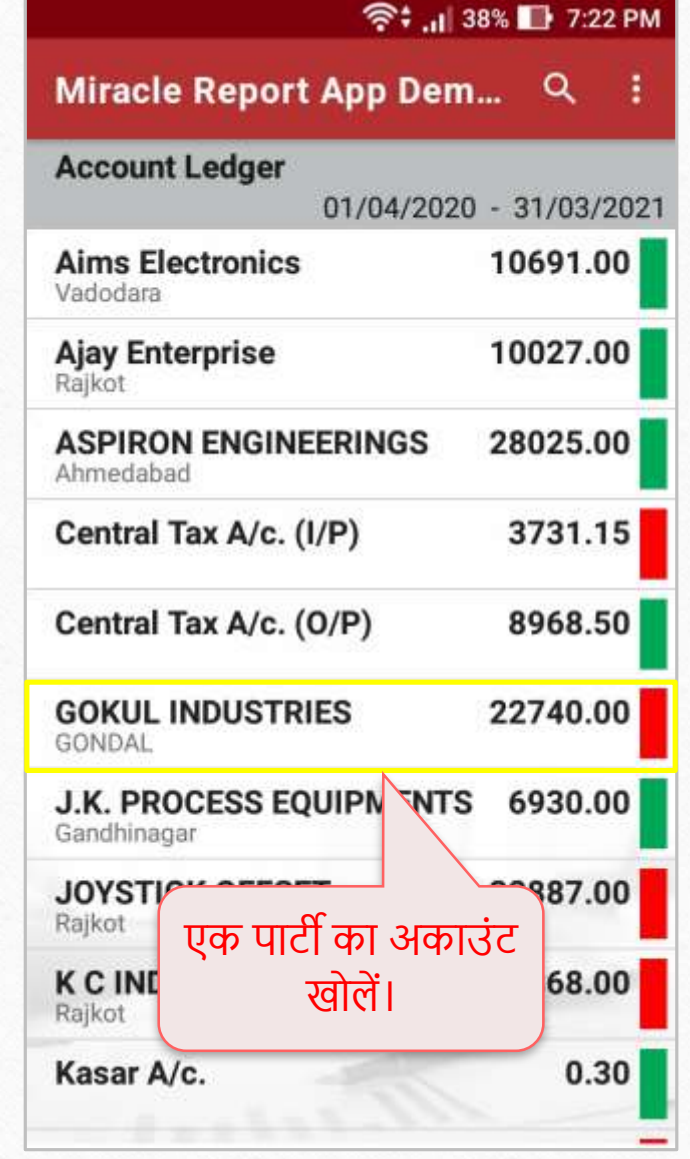

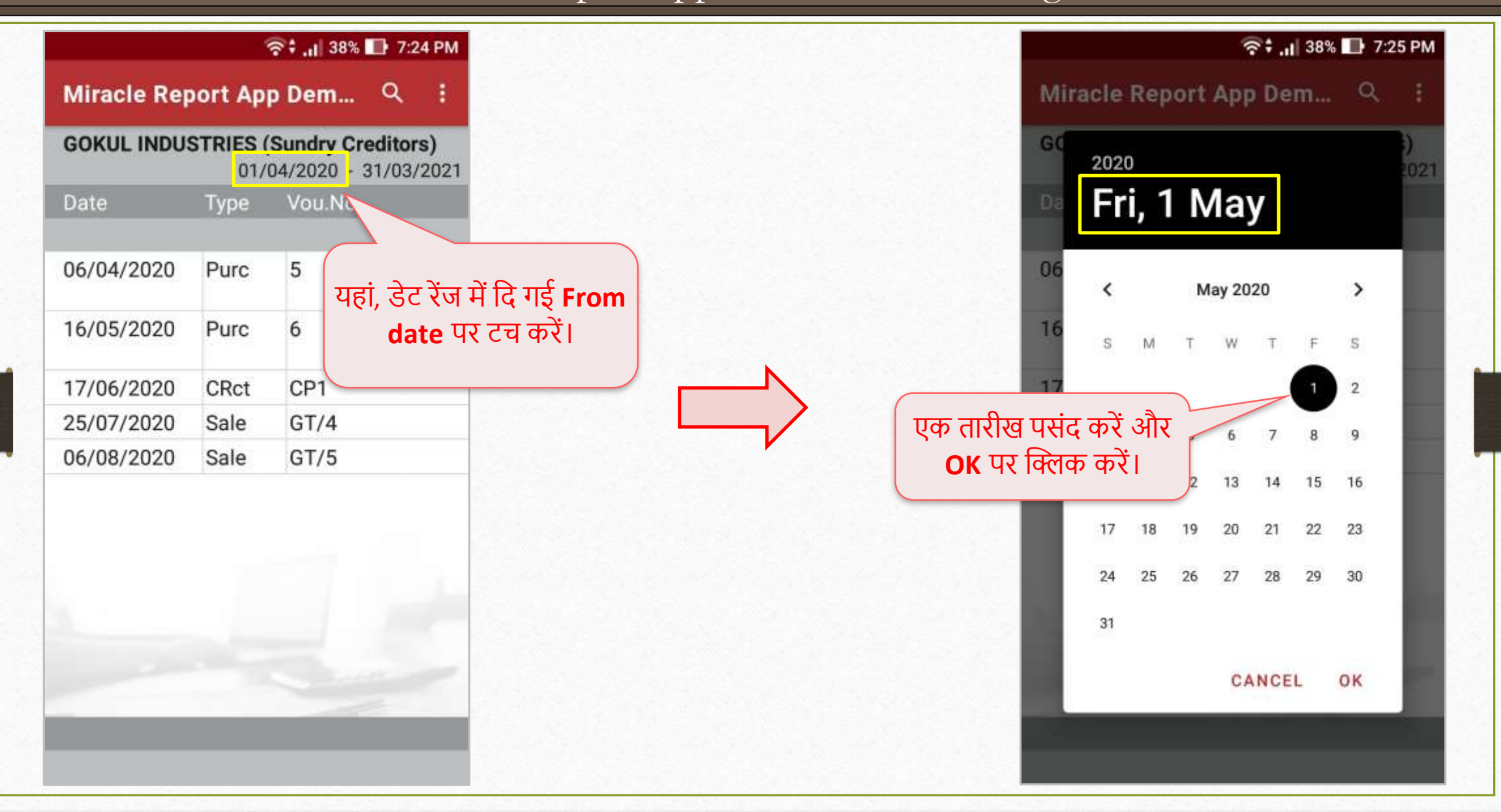

26

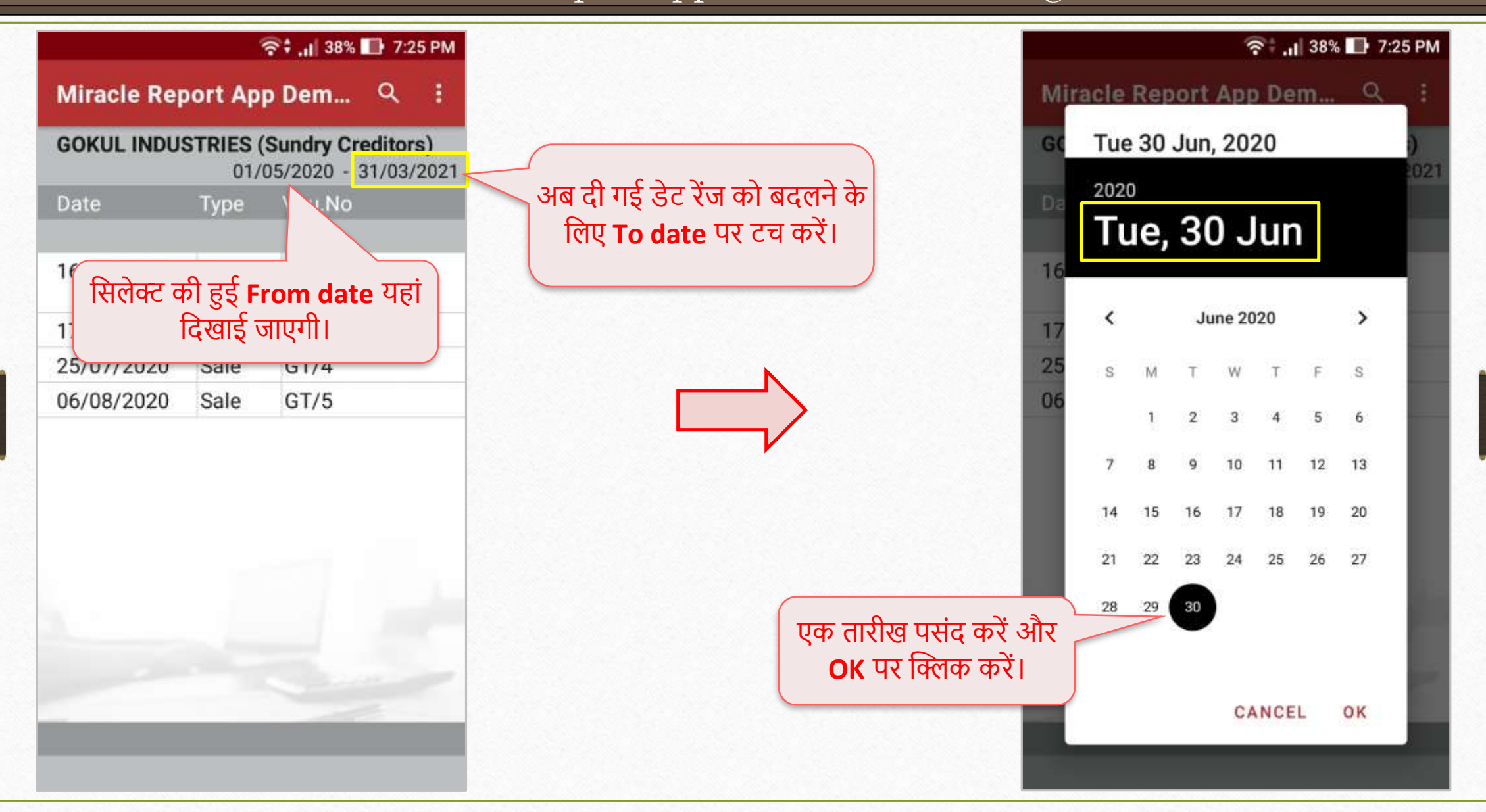

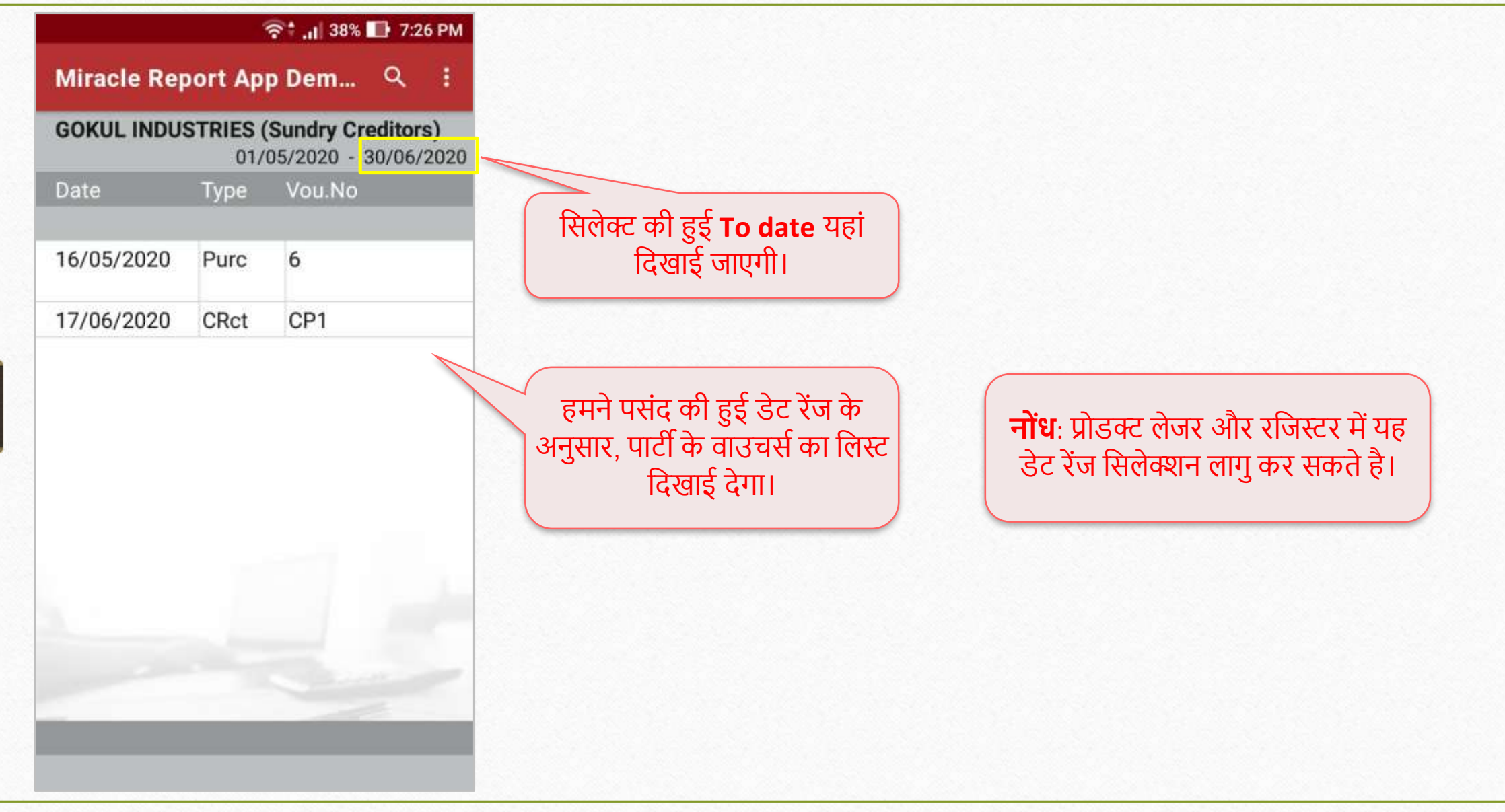

# **प्रोडक्ट लेजर के नए फॉमेटटस और QTY2:**

- प्रोडक्ट लेजर अब दोंप्रकार के फॉिेर् के र्ाथ उपलब्ध है: **Default format** & **Detail format**।
- पार्ी के नाि के र्ाथ प्रोडक्ट की इश्युकी गई और ररमर्प्ट क्वाखन्टर्ी के र्ाथ **नया Detail Format** एड मकया गया है।
- ≻ यदि यूज़र ने मिरेकल में ड्युअल स्टॉक फेसिलिटी सक्षम की हुई है, तो एप्लीकेशन में प्रोडक्ट लेजर में **QTY 2** देख सकेंगे।

#### Miracle Report app: QTY 2 in Product Ledger 30

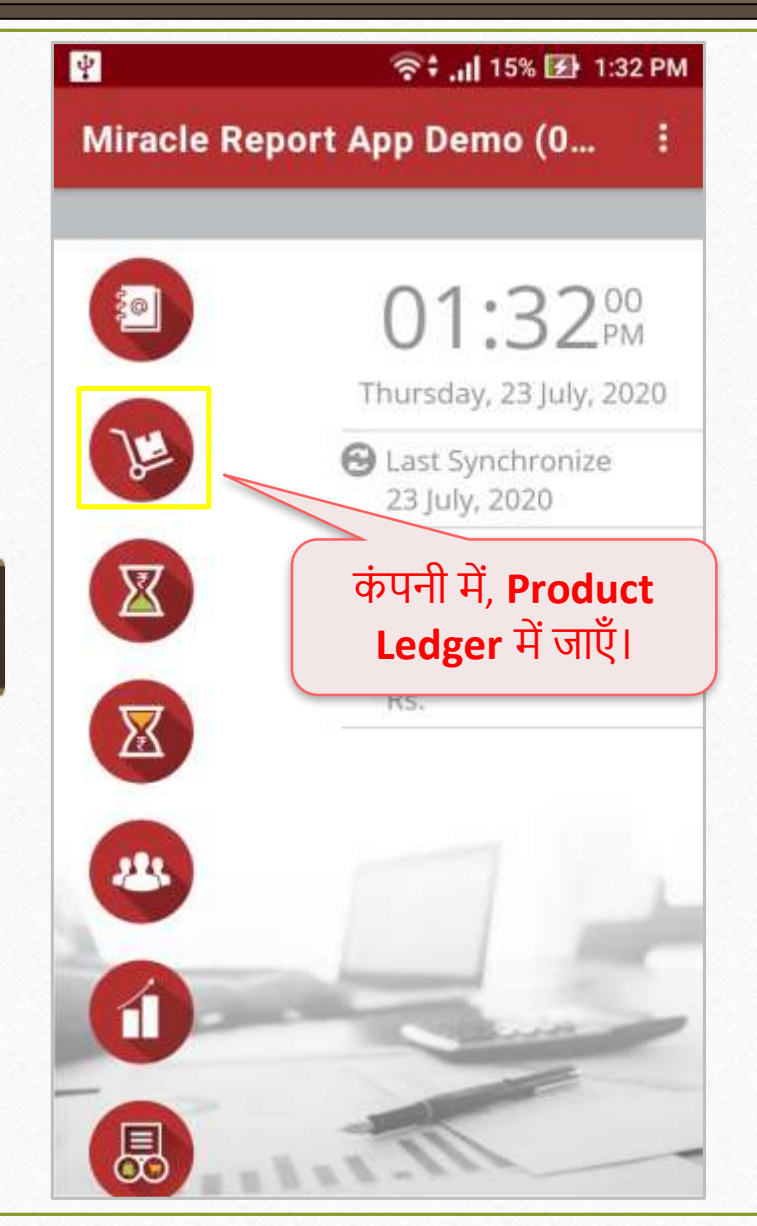

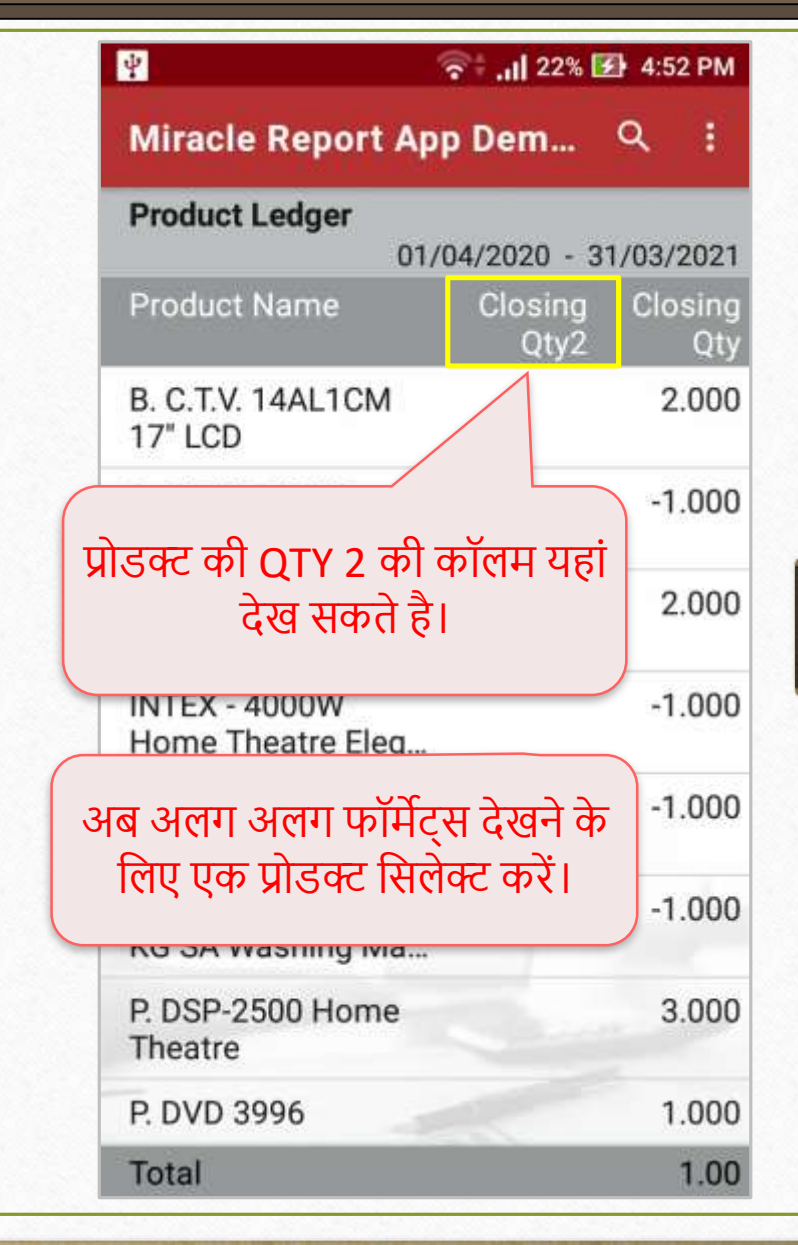

### Miracle Report app: QTY 2 in Product Ledger 31

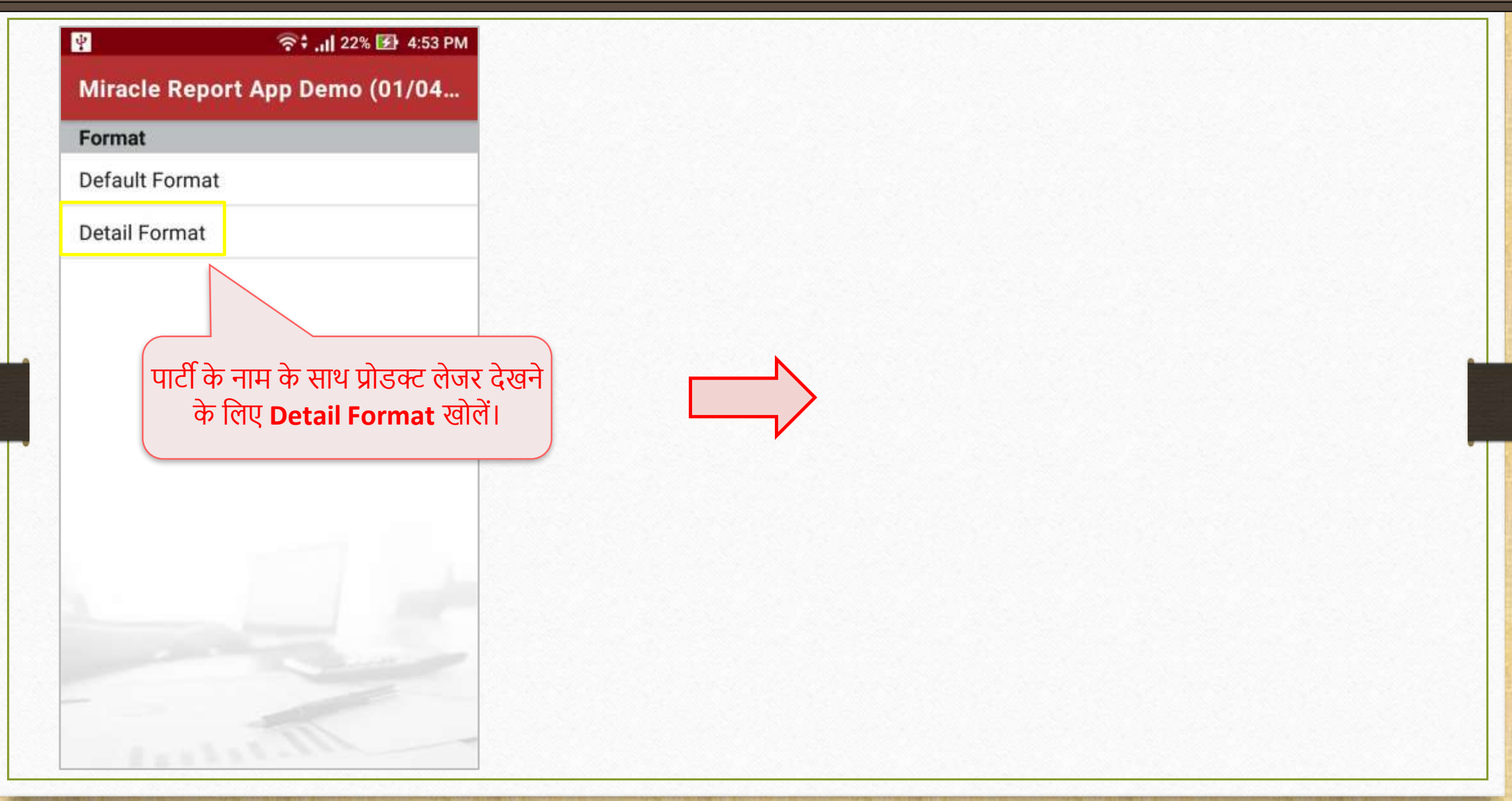

### Miracle Report app: QTY 2 in Product Ledger 32

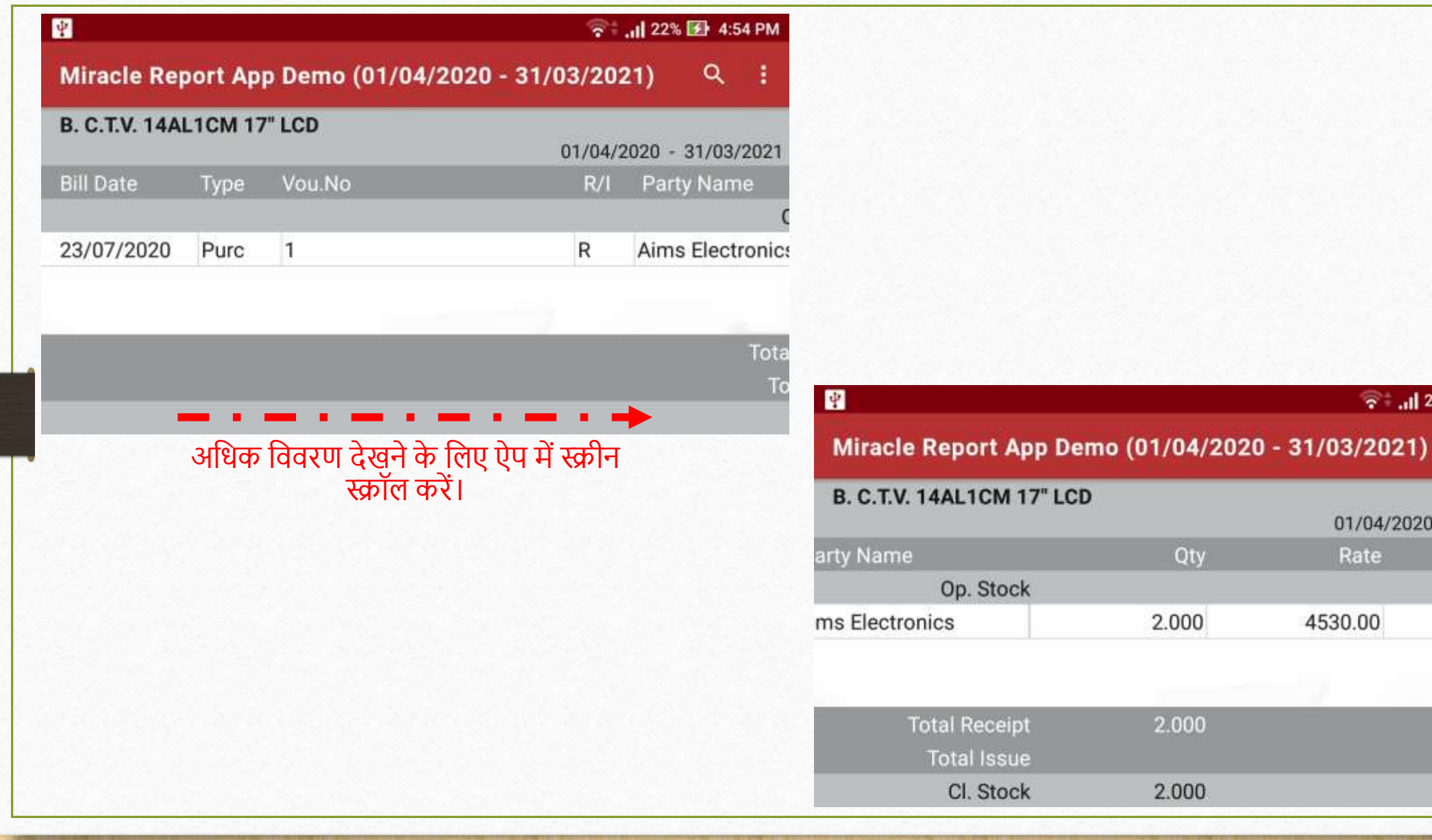

 $\widehat{\bullet}$  all 22% 2 4:54 PM

01/04/2020 - 31/03/2021

Rate

4530.00

Qty

2.000

2.000

2.000

 $\alpha$ 

- a

Amount

9060.00

9060.00

9060.00

# मिरेकल रिपोर्ट एप: फीचर्स और सुविधा

# $\div$  क्लोज़िंग स्टॉक:

मिरेकल सॉफ्टवेयर के अनुसार प्रोडक्ट का क्लोज़िंग स्टॉक, मिरेकल एप्लीकेशन में देखें।

Miracle Report app: Closing Stock

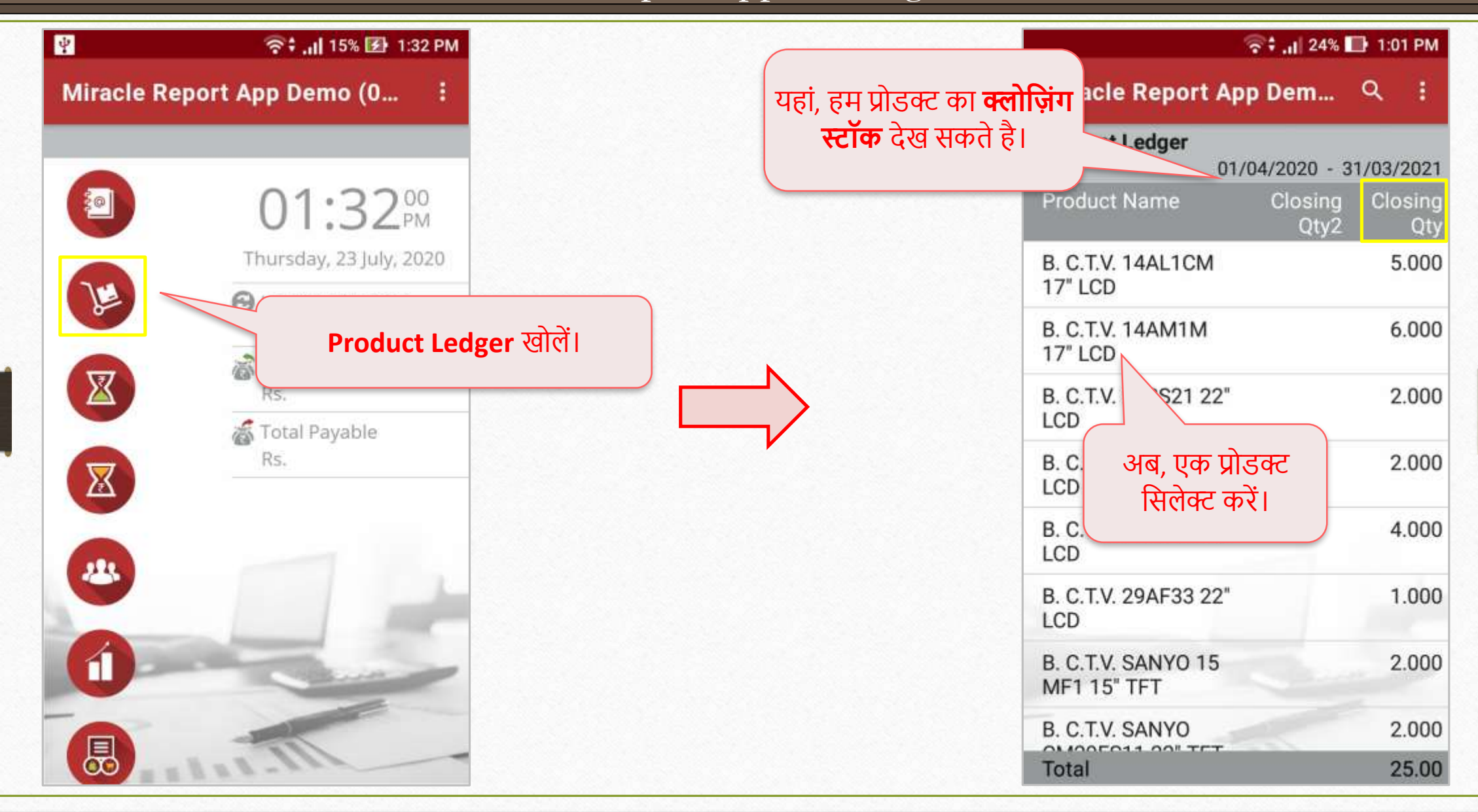

Miracle Report app: Closing Stock

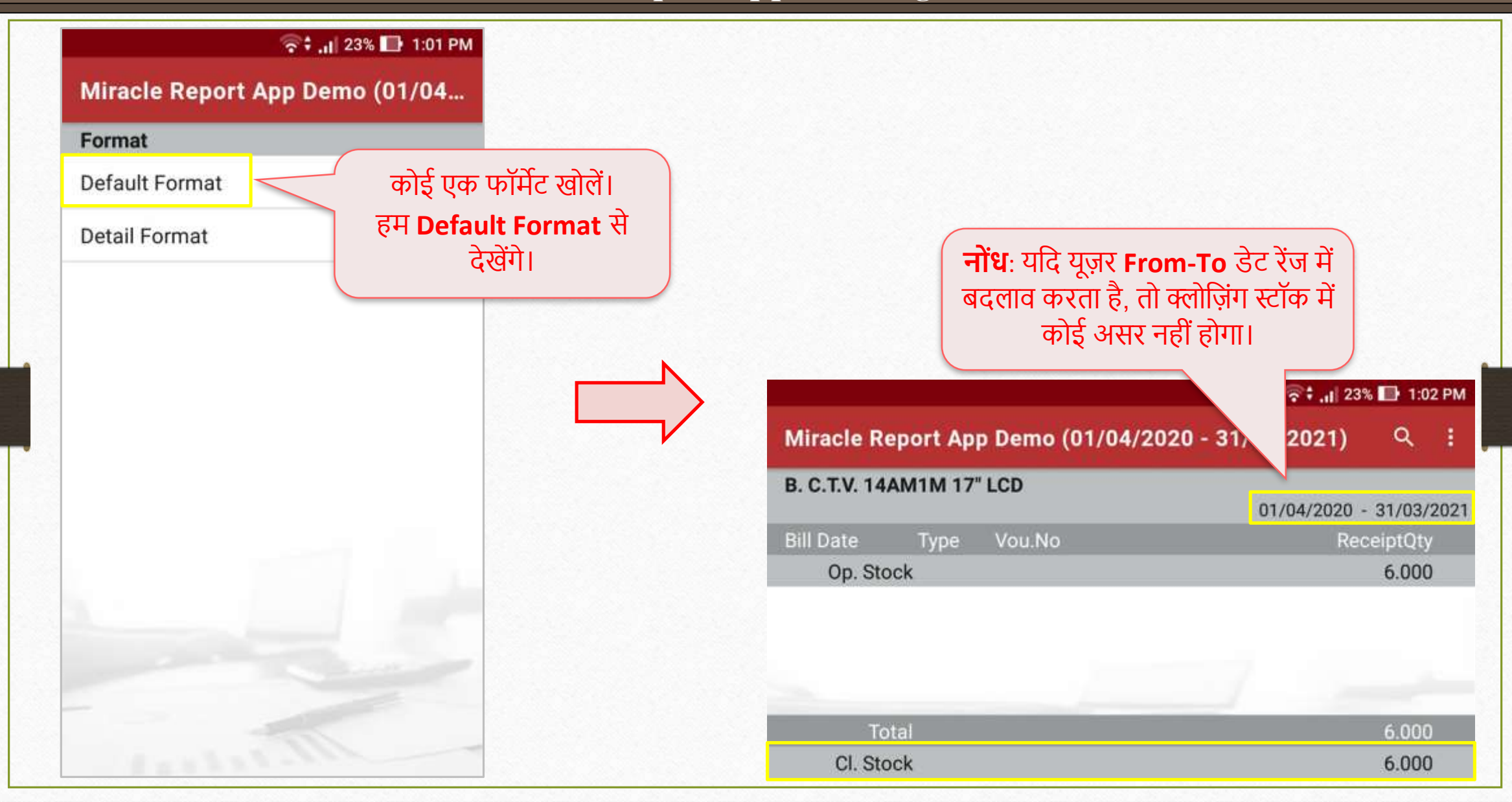

### मिरेकल रिपोर्ट एप: फीचर्स और सुविधा

- **अकाउंट ररसीवबल & पैअबल मेंनए ररपोटट्स :** दों नए फॉर्मेट्स उपलब्ध है,
	- City wise: आउटस्टैंडिंग का लिस्ट, शहर के अनुसार दिखाया जाएगा।
	- **Area wise:** आउटस्टैंडिंग का लिस्ट, एरिया के अनुसार दिखाया जाएगा।

Miracle Report app: Outstanding Formats 37

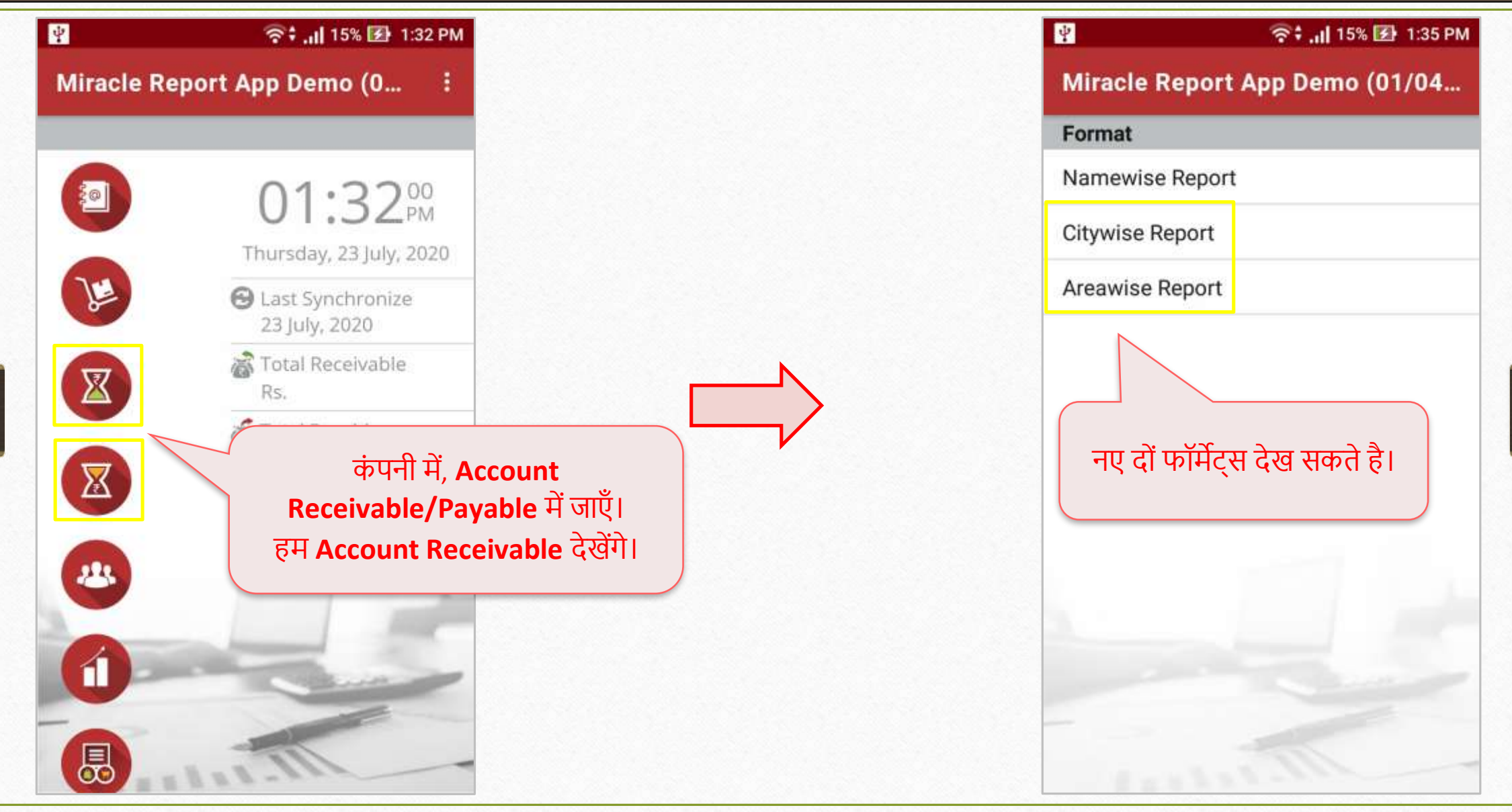

Miracle Report app: Outstanding Formats

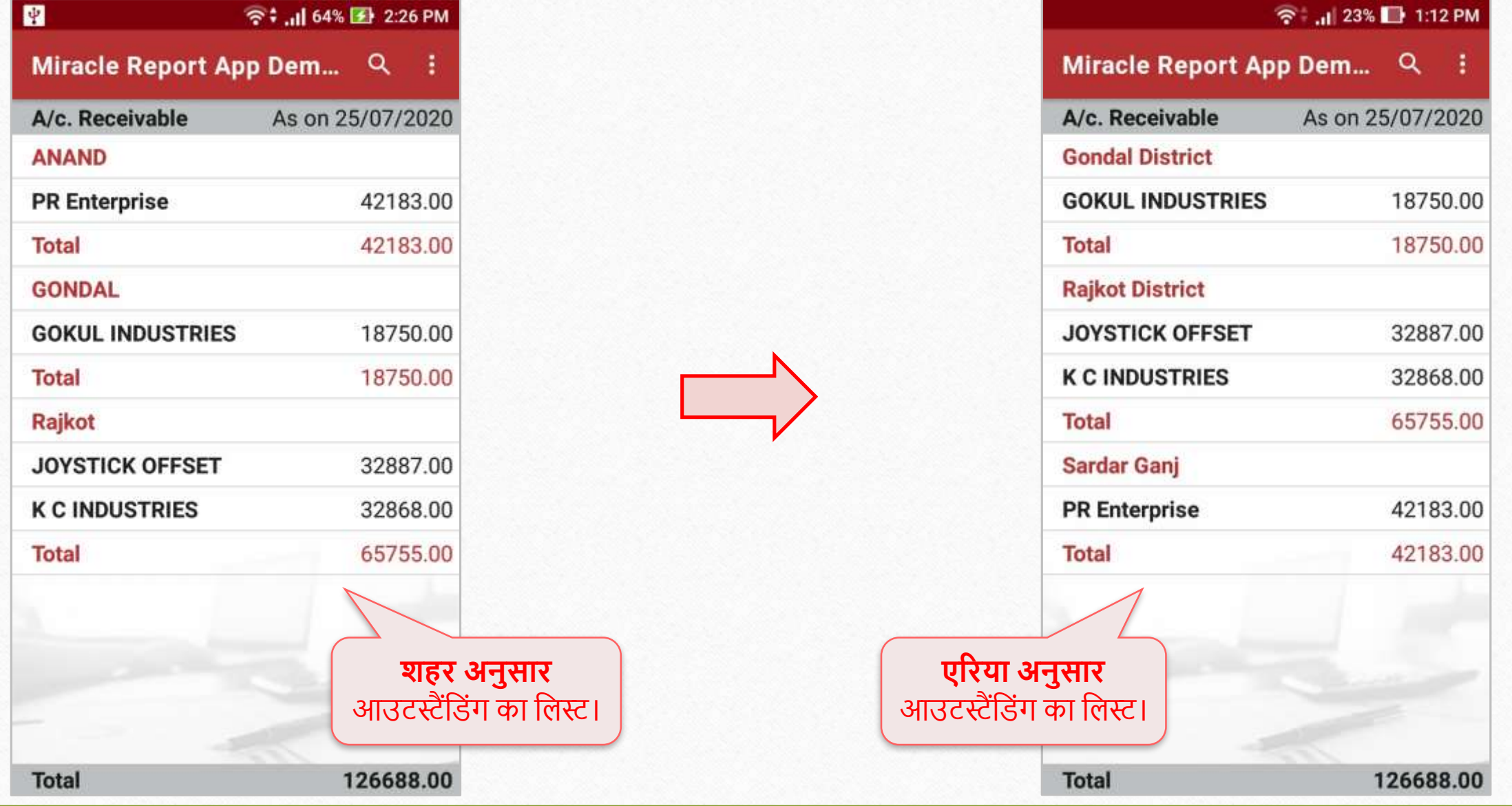

मिरेकल रिपोर्ट एप: फीचर्स और सुविधा

# $\div$  एड्रेस बुक में WhatsApp & पार्टी डिटेल:

हम एप्लीकेशन द्वारा एड्रेस बुक से पार्टी के वोट्सएप पेज पर रीडायरेक्ट हो सकते है और एड्रेस बुक से पार्टी डिटेल की PDF भी शेयर कर सकते हैं। कैसे? चलिए देखते है…

#### Miracle Report app: Party Detail & WhatsApp 40

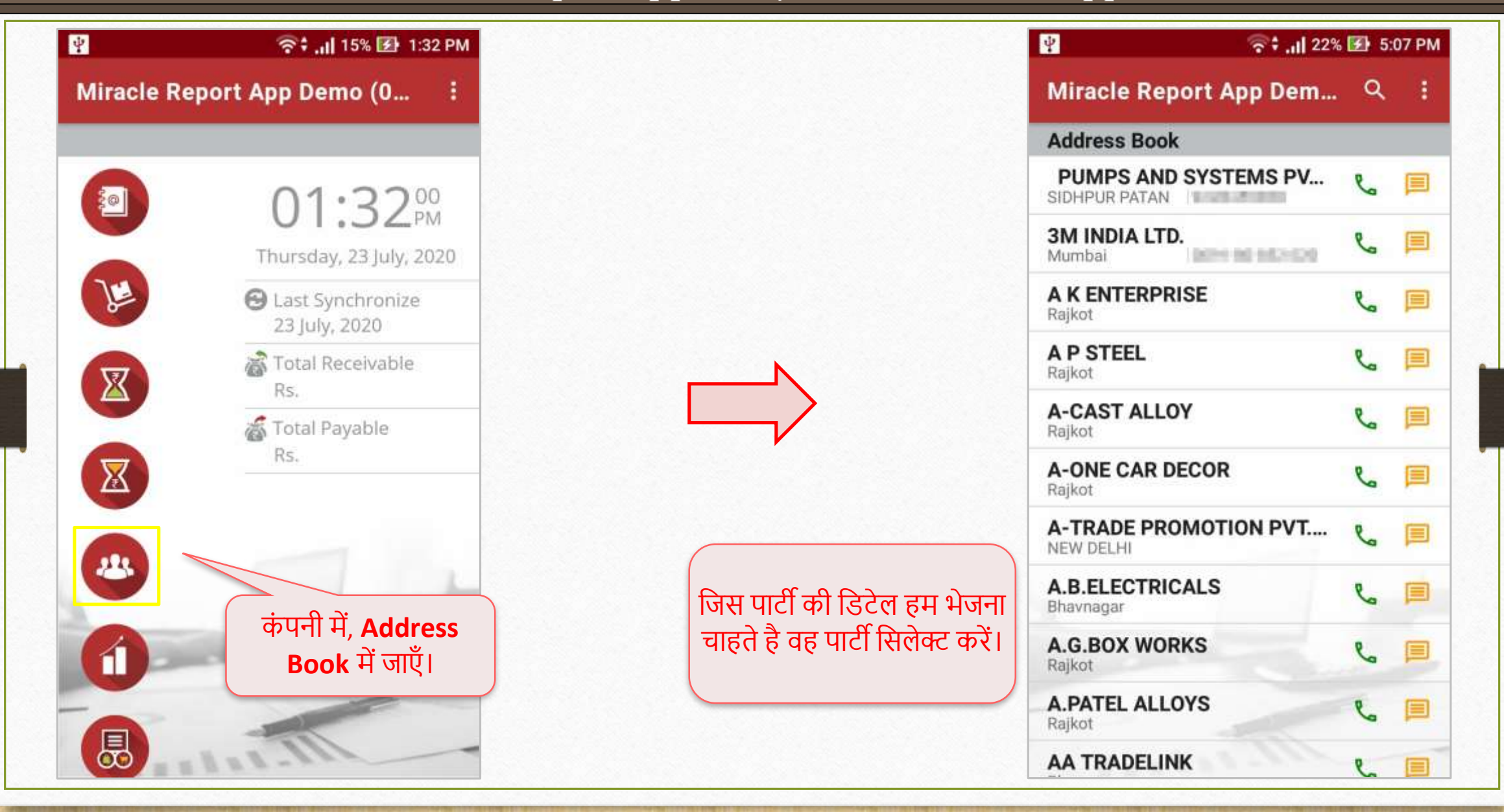

#### Miracle Report app: Party Detail & WhatsApp

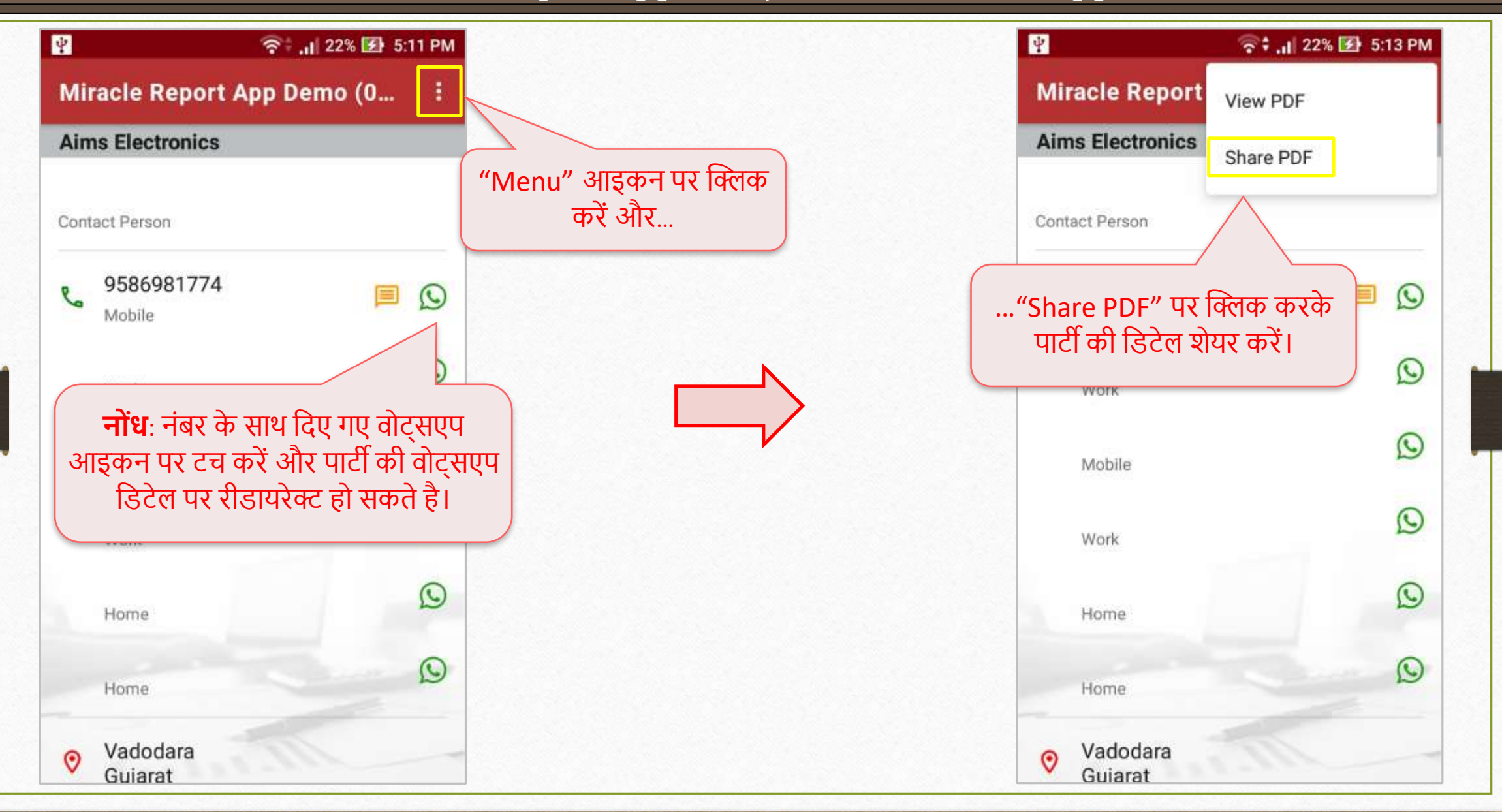

Miracle Report app: Party Detail & WhatsApp

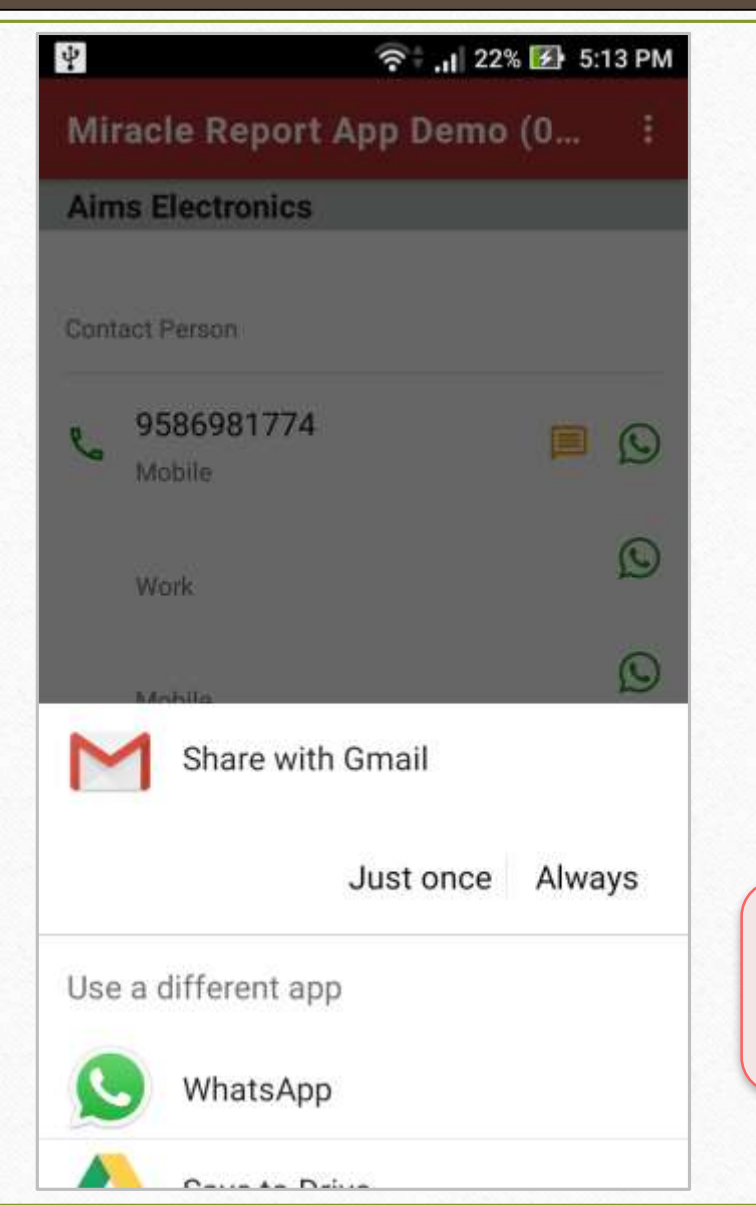

डिटेल शेयर करने के लिए मोबाइल में उपलब्ध शेयरिंग प्लेटफार्म पसंद करें।

मिरेकल रिपोर्ट एप: फीचर्स और सुविधा

## **एडर ेस बुक मेंनए फील्डटस:**

यूज़र केवल पार्टी की एड्रेस डिटेल ही नहीं परंतु अब पार्टी का GSTIN No., PAN No. और पार्टी का रजिस्ट्रेशन टाइप भी देख सकेंगे।

#### Miracle Report app: Address Book Details

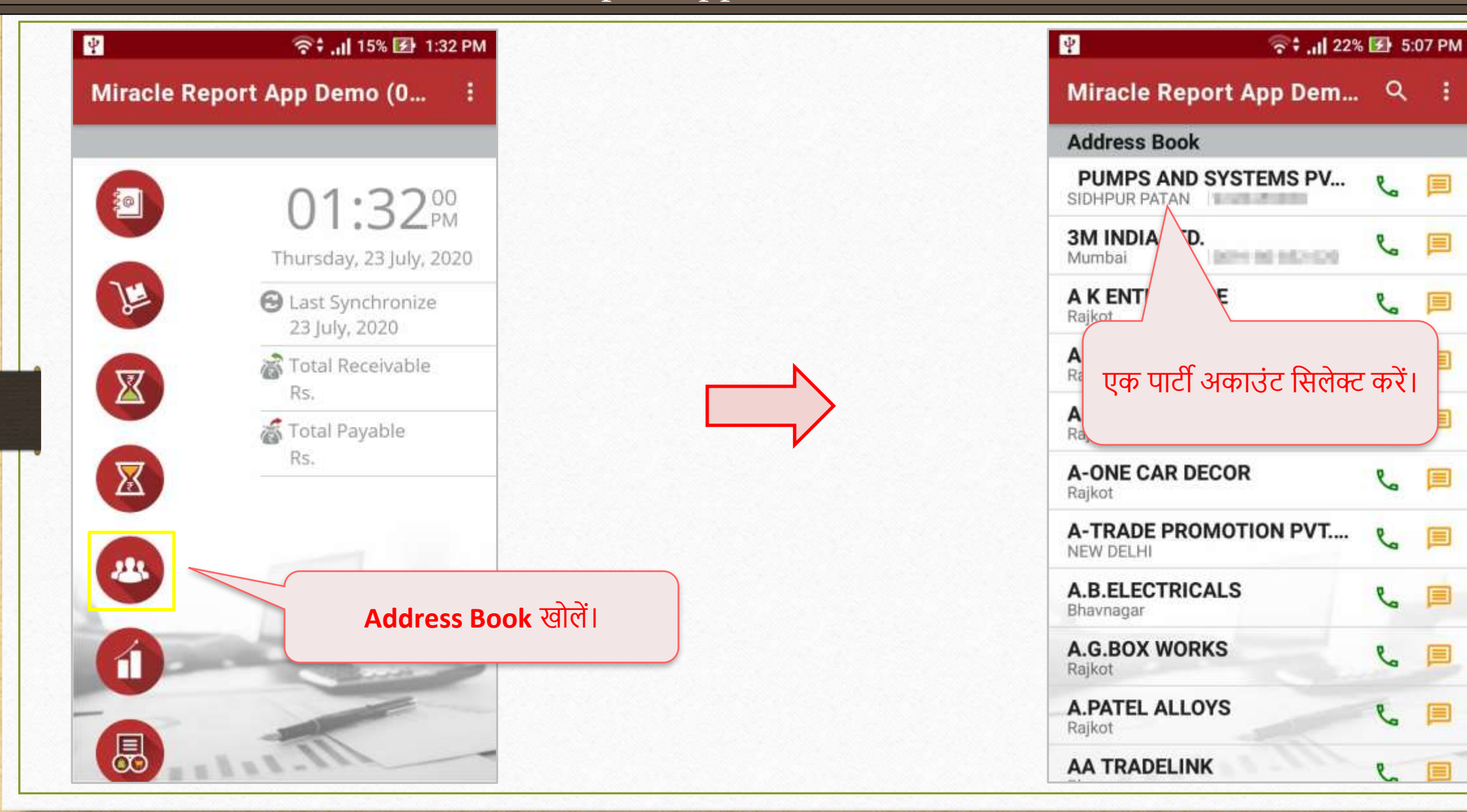

Miracle Report app: Address Book Details

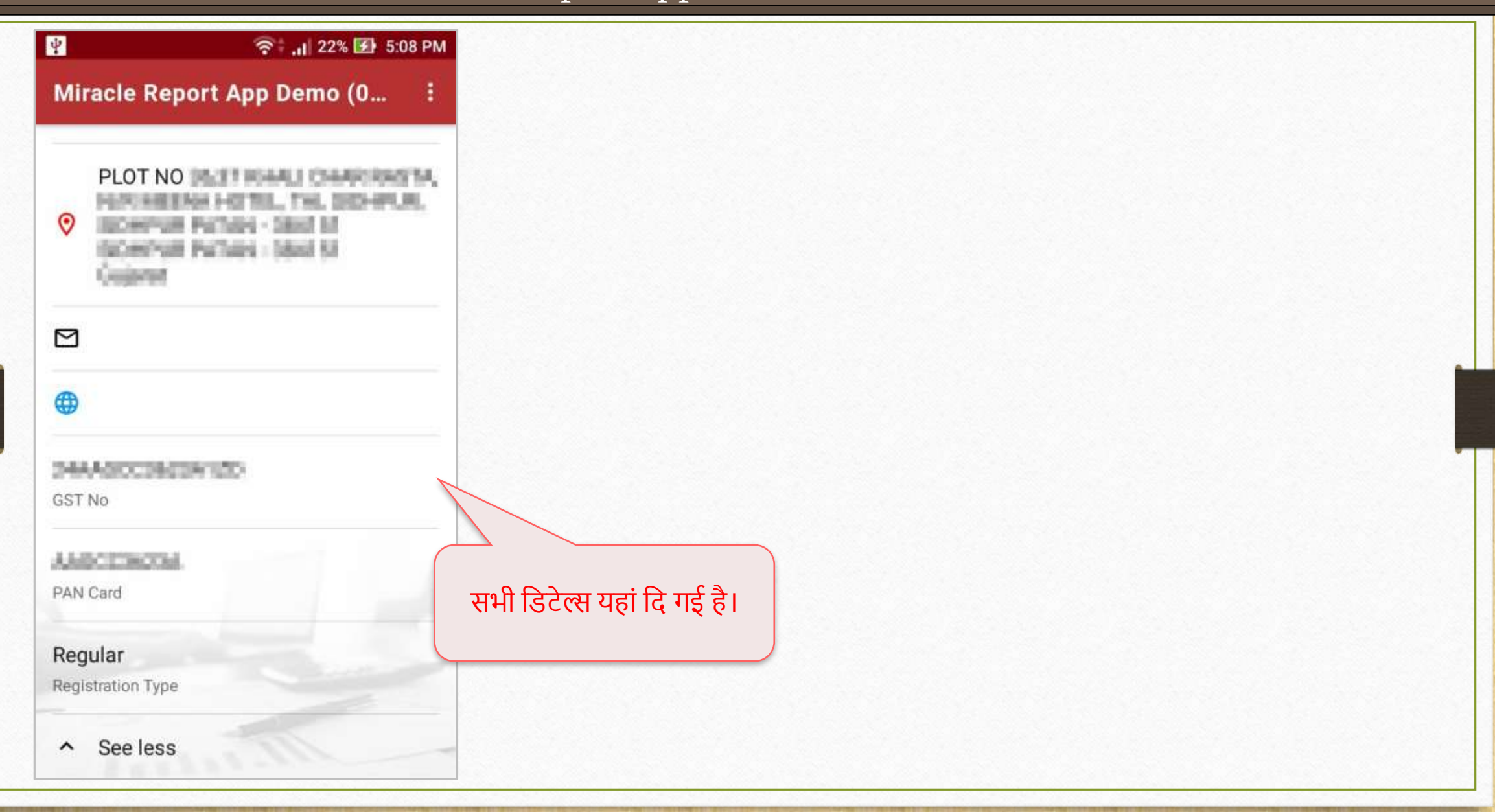

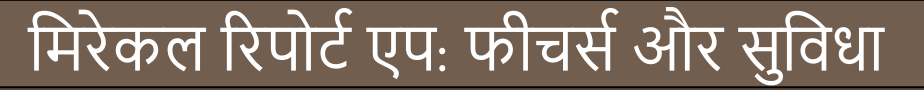

## $\rightarrow$  सेल्स/परचेज़ रजिस्टर:

GST एक्सपेंर् के र्ाथ **महीना अनुसार(Month wise)के** र्ेल्स और परचे रमजस्टर मिरेकल ररपोर्ट एप्लेकिशन में उपलब्ध है।

#### Miracle Report app: Sales/Purchase Register

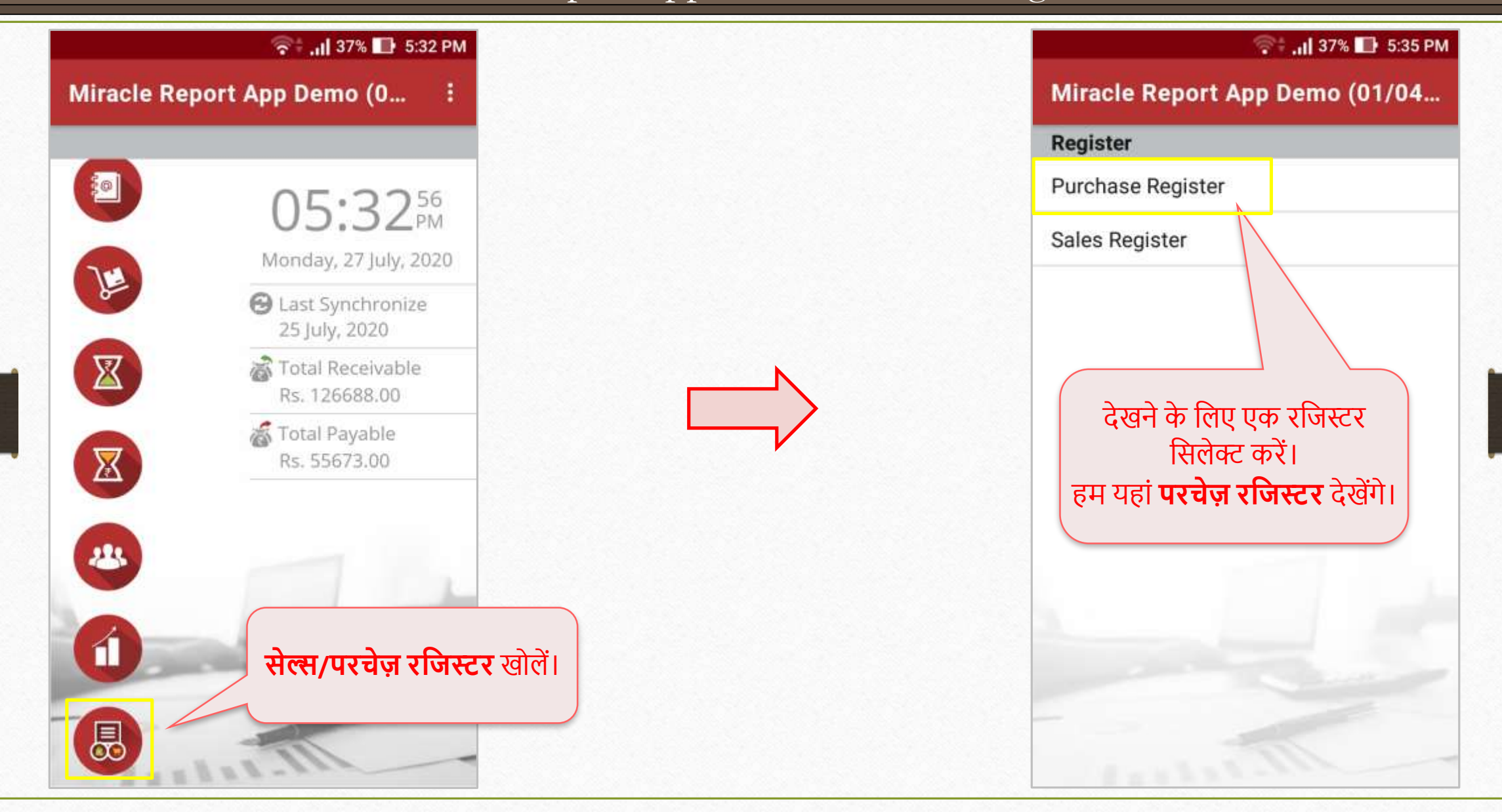

47

### Miracle Report app: Sales/Purchase Register

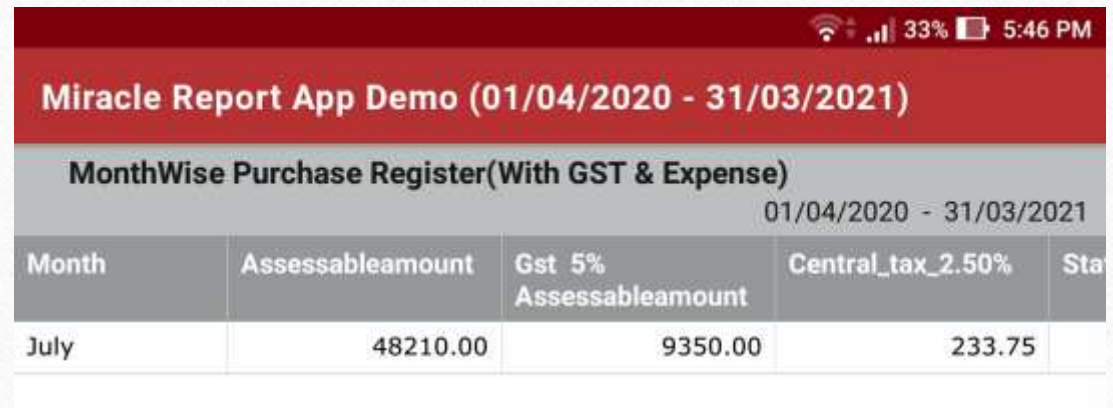

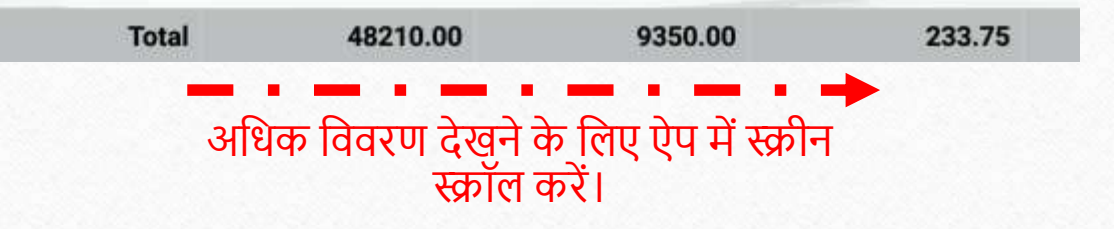

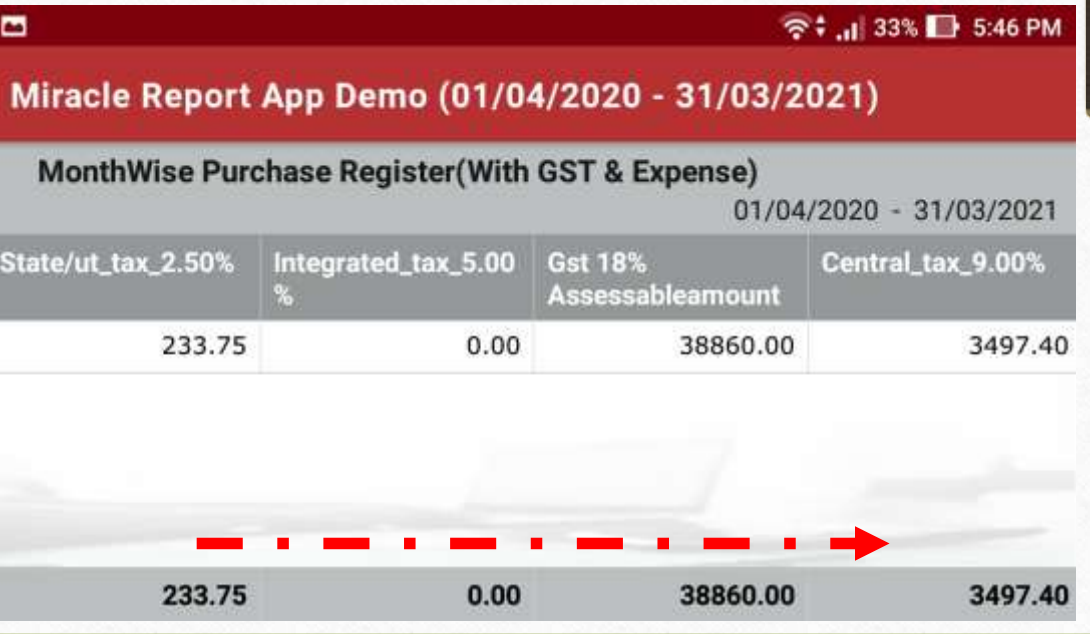

### Miracle Report app: Sales/Purchase Register

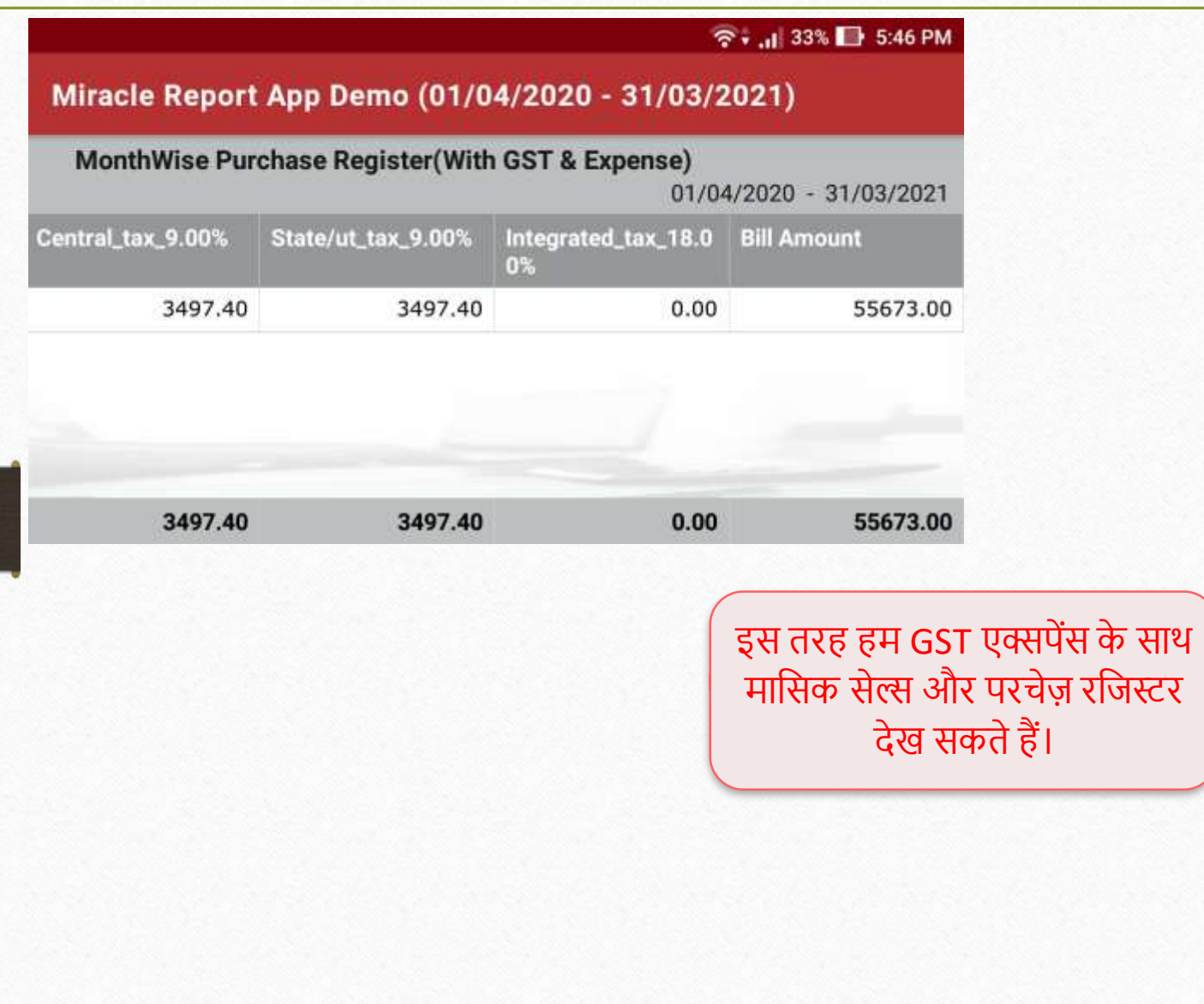

## मिरेकल रिपोर्ट एप: फीचर्स और सुविधा

**"About us":**

एप्लीकेशन की होम स्क्रीन पर, सॉफ़्टवेयर की जानकारी एड की गई है।

# **"Feedback" फॉम्:**

कस्टमर अपने मान्य कस्टमर आईडी का उपयोग करके, एप्लीकेशन की होम स्क्रीन पर उपलब्ध, इस फॉर्म के माध्यम से अपनी प्रतिक्रिया प्रस्तुत कर सकते हैं।

Miracle Report app: About us & Feedback Form

**Ⅰ 4G** 11 20% → 5:19 PM  $\mathbf{E}$ <del>● 12:18 PM</del> **Company List Company List** New **Sync Details** Welcome To Miracle And Welcome To Settings About Us Feedback लिस्ट में, हम दोनों ऑप्शन्स मिरेकल रिपोर्ट एप.में, 'Menu' देिेंगे।आइकन पर र्च करें । **Bankary**  $I = 117$ 

Miracle Report app: About us & Feedback Form

四 중 : ... | 10% E 12:24 PM  $\mathbf{R}$ 중 ... 10% E 12:26 PM **Company List** About us... Customer ID MS-51909 Version: 1.3.6 SOFTWARE PVT. LTD. Dikshesh Name RKIT Software Pvt. Ltd. RK House, 4/11 Bhaktinagar Station Plot, Rajkot - 360 002. Gujarat, INDIA Mobile No. **REGISTER** Phone: +91 - 281 - 6161400 support@rkitsoftware.com www.rkitsoftware.com Description Testing **Miracle Accounting Software SUBMIT Other Product for Account** Pleace - Petro Hyaris - CE Hiracle - filano **Feedback** फॉिट। **About us** स्क्रीन। सालो स्क्रीन। सालो स्क्री स्क्री स्क्री स्क्री स्क्री स्क्री स्क्री स्क्री स्क्री स्क्री स्क्री स्क्री स्क्री स्क्री स्क्री स्क्री स्क्री स्क्री स्क्री स्क्री स्क्री स्क्री स्क्री स्क्री स्क्री स्क्र र्बमिर् करें ।

## मिरेकल रिपोर्ट एप: फीचर्स और सुविधा

**Rate Us:**

हमें एप्लीकेशन पर रेट देकर हमारे यूज़र्स से अद्भुत प्रतिक्रिया प्राप्त करना पसंद करेंगे।

#### Miracle Report app: Rate Us

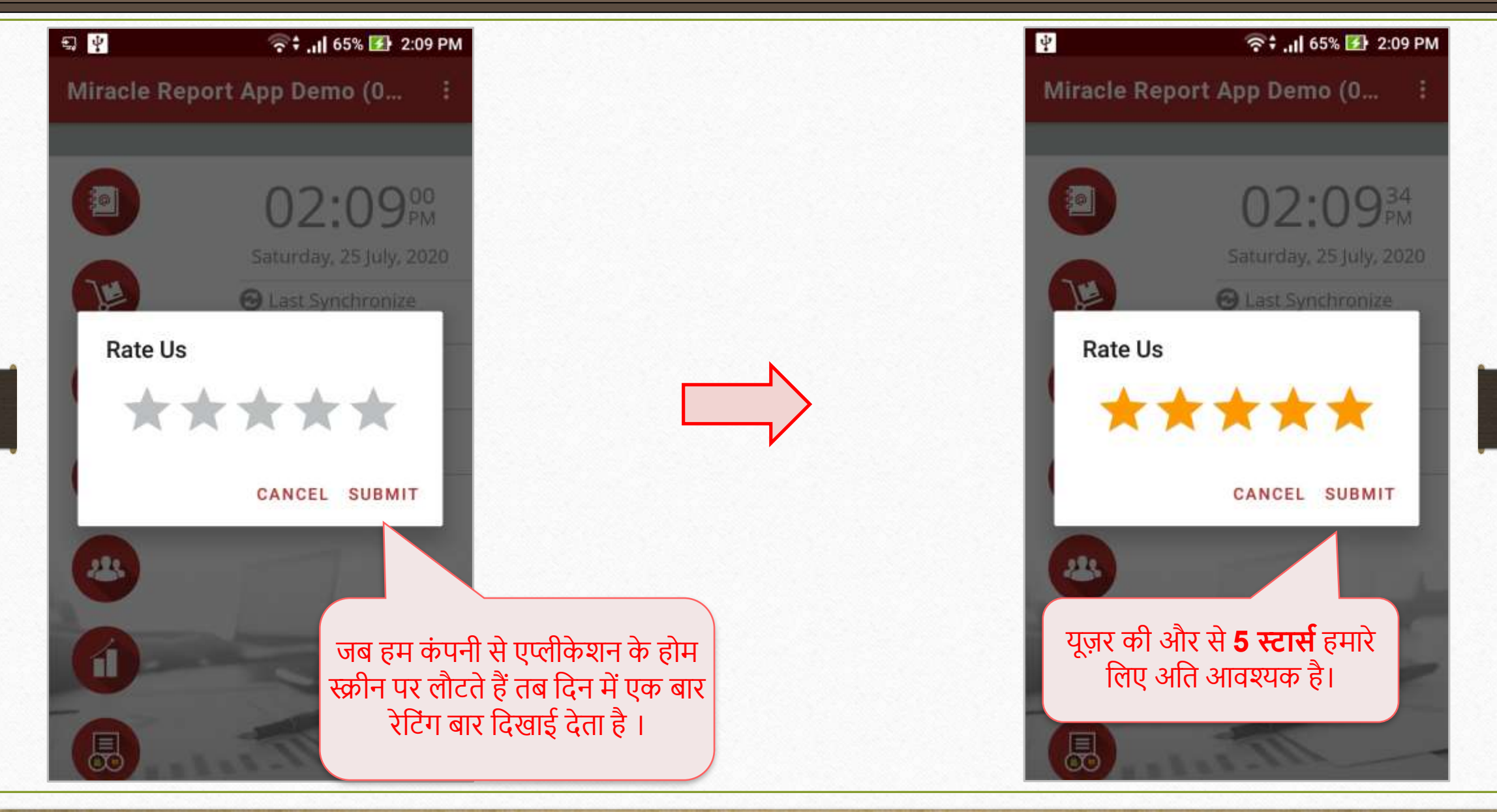

### यदि आपको मिरेकल रिपोर्ट एप्लीकेशन संबंधित कोई प्रश्न हो, तो बिना संकोच अपने सोफ्टवेयर विक्रेता का संपर्क करें!

#### **Like and Follow Us!** 56

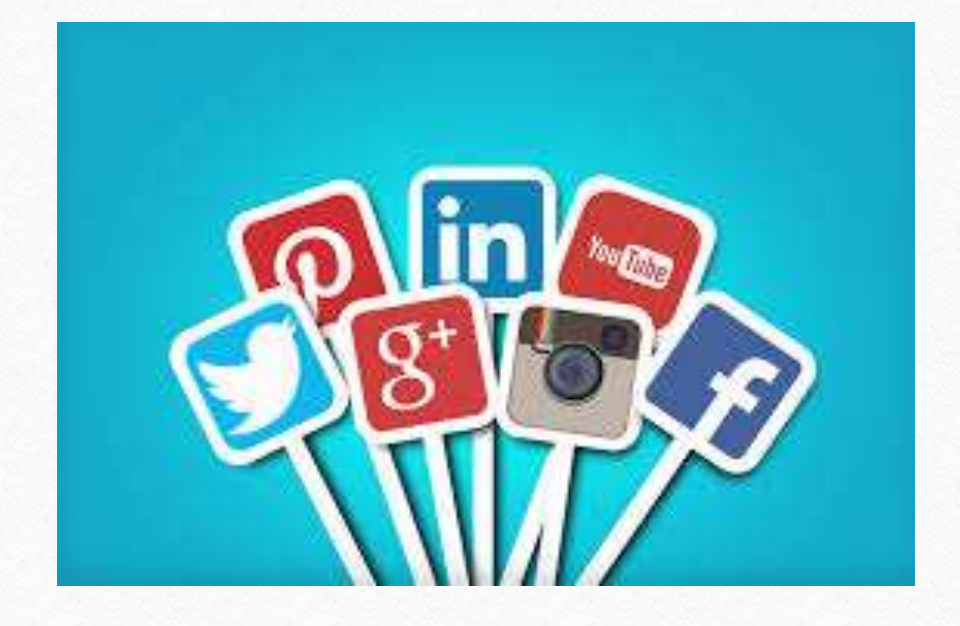

 $\vert f \vert$ **<http://www.facebook.com/miracleaccount> <http://www.instagram.com/miracle.accounting>** in **<https://www.linkedin.com/company/miracleaccount> <https://www.youtube.com/channel/UCWB9FJbbVCOPvgWKUdeA31w>**

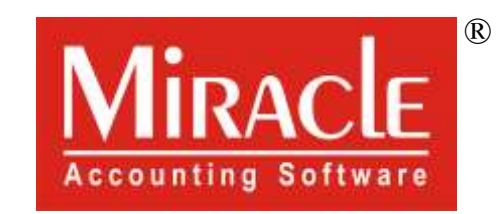

thank you!

**Only for internal use of Miracle Accounting Software.** Prepared through RKIT Software Pvt Ltd-Rajkot